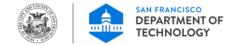

## **City and County of San Francisco**

## ServiceNow Telecommute Agreement Submission Guide & Application User Guide

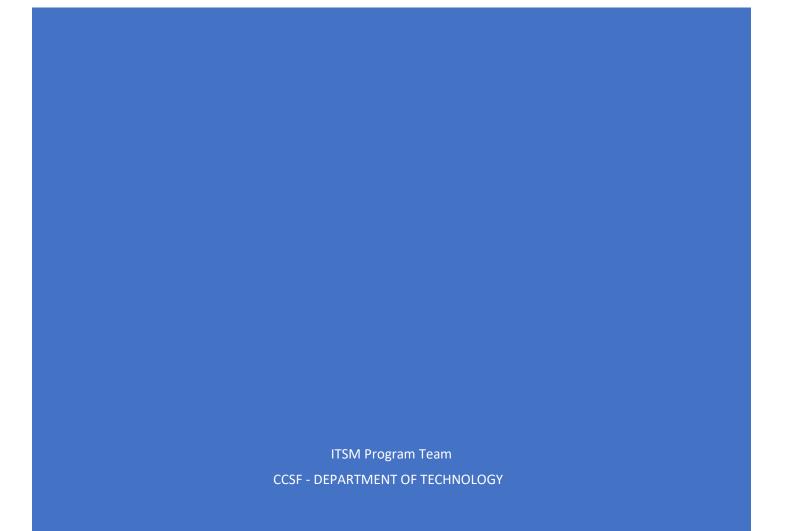

## Table of Contents

|                                                                        | 3  |
|------------------------------------------------------------------------|----|
| ServiceNow Telecommute Agreement Application Highlights                | 3  |
| DHR – Employee Telecommuting Instructions                              | 4  |
| Accessing ServiceNow Platform                                          | 5  |
| Accessing Telecommute Agreement Application/Digital Form in ServiceNow | 7  |
| Field Descriptions                                                     | 8  |
| Main Section                                                           | 8  |
| ServiceNow Telecommute Agreement Submission/Approval Process Flow      | 9  |
| State: "Open" / Approval: "Not Yet Requested"                          | 9  |
| State: "Awaiting Div. Manager Approval" / Approval: "Requested"        | 10 |
| State: "Awaiting Div. Director Approval" / Approval: "Requested"       | 10 |
| State: "Closed Complete" / Approval: "Approved"                        | 10 |
| State: "Rejected" / Approval: "Rejected"                               | 10 |
| Create/Initiate new Telecommute Agreement in ServiceNow                | 11 |
| Complete the form                                                      | 12 |
| Telecommute Information                                                | 12 |
| Telecommuting Work Plan                                                | 12 |
| Telecommute Equipment                                                  | 13 |
| Approval By                                                            | 13 |
| Employee Acknowledgements                                              | 14 |
| Save form/record                                                       | 14 |
| Submit for Approval                                                    | 15 |
| Locate/Find Telecommute Agreements in ServiceNow                       | 16 |
| Locating/Searching for your own Telecommute Agreement(s)               | 16 |
| Ways to search records using a list view                               | 17 |
| Locating/Searching for Telecommute Agreement of Team Members           | 19 |
| Copying a Telecommute Agreement                                        | 20 |
| Sample Record - Approved Telecommute Agreement                         | 22 |
| Sample email Notifications                                             | 23 |
|                                                                        | 24 |
| Activities Tab                                                         | 24 |
| ServiceNow Application User Guide                                      | 25 |
| Lists                                                                  | 26 |
| List personalization                                                   | 28 |
| Search: Wildcards and Operators                                        | 29 |
| Form Icons                                                             |    |

| Filters               |  |
|-----------------------|--|
| Application Navigator |  |
| Favorites             |  |

# ServiceNow Telecommute Agreement Application Introduction

The ServiceNow **Telecommute Agreement** is a digital form of the paper version that provides up-to-theminute visibility to the status of the employee request, as well as any additional information added during the approval process. It allows for greater transparency and efficiency through the online review and acknowledgement process.

## Please note:

The ServiceNow **Telecommute Agreement** custom application is developed by Department of Technology (DT) ITSM program team and designed to (A) mirror the Department of Human Resources (DHR) City Telecommute Application and Agreement paper form and (B) automate/closely align with the CCSF Telecommuting established process. It is both the Employee's and the Management's responsibility to follow their departmental/organizational specific guidelines when submitting and approving an *Employee Telecommute Agreement* using this digital/automated medium.

This application user guide provides basic instructions for navigating the ServiceNow "**Telecommute Agreement** " application to create, update, track, and view the **Employee Telecommute Agreement records**.

## ServiceNow Telecommute Agreement Application Highlights

The following summarizes and highlights some of the application design principles and features.

- ✓ Scalable design Accessible by all CCSF Departments and Agencies (*This Application can be accessed by all active CCSF employees and Contractors (registered POI)*)
- ✓ Easy to use/intuitive User Interface
- ✓ Employee can save draft and complete form over time
- ✓ Record can be edited throughout the process life cycle up to approval completion phase
- ✓ Various dynamic list types (filters) to easily locate records
- ✓ System generated notifications
- ✓ Application Security
  - Secure Access Multi Factor Authentication (MFA) to access platform/application
  - Role-based application access control (RBAC)
  - Data/View segregation by departments
  - Restricted application/record access and viewing by role/persona (Employee, Manager, HR, Dept. Head)

## DHR – Employee Telecommuting Instructions

If you are an employee interested in telecommuting, you should:

- > Talk with your supervisor to determine if you are eligible
- Read and agree to the <u>Telecommuting Policy</u>
- Read and agree to comply with the <u>Technical Guidelines</u>
- Fill out a telecommute application/agreement form by creating a new record in <u>ServiceNow</u>
- > Get your telecommute agreement approved according to your department's approval process
- Complete the required <u>telecommuting employee survey</u> to help the City gather data and evaluate the program.

All program materials are posted at "sfdhr.org/telecommute".

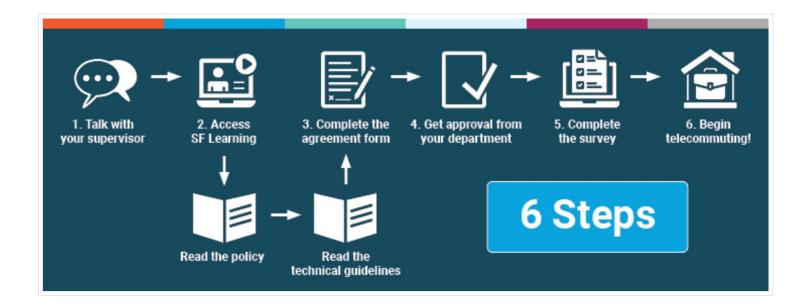

## **Accessing ServiceNow Platform**

To access ServiceNow **Telecommute Agreement** custom application, users must first login to the **ServiceNow platform** (platform hosting/managing the Telecommute Agreement form submission/workflow). ServiceNow can be accessed by all active CCSF employees and contractors (registered POI).

Users can access the ServiceNow instance / Telecommute Agreement form in one of two ways (listed below). For all login methods, users should enter their credentials as depicted in "Figure 1" below (Multifactor Authentication using DSW# / POI# credentials or city email for contractors).

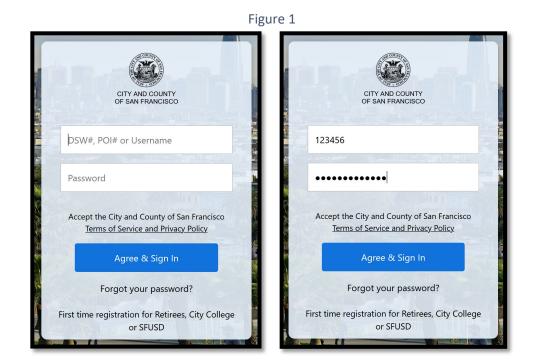

1. Direct link to ServiceNow Platform/Application: https://ccsfdt.service-now.com

Once your credentials have been authenticated, your ServiceNow default homepage (landing page – Figure 2) will be displayed. (Your view in the system is determined by your role in the system; therefore, your screen may look different from the screens shown in these materials and from other users.).

| Figure 2                                     |                                                                                                    |                       |         |
|----------------------------------------------|----------------------------------------------------------------------------------------------------|-----------------------|---------|
| $\leftarrow \rightarrow$ C $\textcircled{a}$ | https://ccsfdt.service-now.com                                                                                                    | \ 🗉 🔍                 | ≡       |
| SAN FRANCISCO<br>DEPARTMENT OF Service Ma    | nagement JE Joe Employee 🝷                                                                                                    | p ()                  | ŝ       |
| Filter navigator                             | + Self Service •                                                                                                    | ŝ                     | ¢ ^     |
| · ★ · ©                                      | Add content Self Service                                                                                                    | Change La             | ayout   |
| Self-Service                                 | My Service Requests                                                                                                    | My Depart             | ment Ti |
| Create - Loaner request                      | Image: Sequested for = Joe Employee                                                                                                    | •                     |         |
| My Expense pre-authorizations                | 🕸 Number 🛦 Requested for Department Service Request Type State Short Description Assignment group Assigned to Created Updated Updated by | News                  |         |
| My HR Candidates                             | No secondo da diselar                                                                                                    | Alert: Ta Phishing Ca |         |
| My Interdepartmental Service A               | No records to display                                                                                                    | Ongoing Oc            |         |

## 2. CCSF Employee portal - MyApps Portal: <u>https://myapps.sfgov.org</u>

Once your credentials have been authenticated, the MyApps default homepage (landing page – Figure 3) will be displayed (Your view in the system (application tiles) is determined by your role in the system; therefore, your screen may look different from the screens shown in these materials and from other users.). To access ServiceNow Application, click on the **now** DT ServiceNow application tile (depicted within red box below – Figure 3)

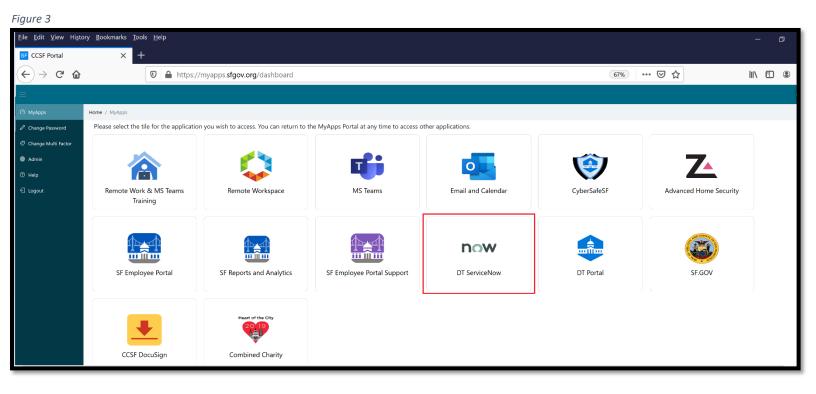

After clicking on the **now** DT ServiceNow application tile you will be re-directed to ServiceNow and your default homepage (landing page) will be displayed (Your view in the system is determined by your role in the system; therefore, your screen may look different from the screens shown in these materials and from other users.).

| F | ia | 11 | rP | 4 |
|---|----|----|----|---|

| $\leftrightarrow$ $\rightarrow$ G | <sup>#</sup> 🗅                               | Q           | https://ccsfdt. <b>service-nov</b> | .com                |              |                      |        |                   |                  |             |         |         |                | \ ☷                 | ۹         | ÷ |
|-----------------------------------|----------------------------------------------|-------------|------------------------------------|---------------------|--------------|----------------------|--------|-------------------|------------------|-------------|---------|---------|----------------|---------------------|-----------|---|
|                                   | SAN FRANCISCO<br>DEPARTMENT OF<br>TECHNOLOGY | Service Man | nagement                           |                     |              |                      |        |                   |                  |             |         | JE      | Joe Employee 🔻 | P (                 | ? 袋       |   |
| Filter navi                       | gator                                        |             | + Self Service                     |                     | •            |                      |        |                   |                  |             |         |         |                | ζζ                  | \$ C      | ^ |
|                                   | *                                            | 0           | Add content                        |                     |              |                      |        | Self Service      |                  |             |         |         |                | Change              | e Layout  |   |
| Self-Service                      |                                              | Â           | My Service Requests                |                     |              |                      |        |                   |                  |             |         |         |                | My Dep;             | artment T | I |
| Create - Loan                     | ner request                                  |             | All > Active = true                | > Requested for = J | loe Employee |                      |        |                   |                  |             |         |         |                | -                   |           | I |
| My Expense p                      | ore-authorizations                           |             | K Number ▲                         | Requested for       | Department   | Service Request Type | State  | Short Description | Assignment group | Assigned to | Created | Updated | Updated by     | News                |           |   |
| My HR Candi                       | dates                                        |             |                                    |                     |              |                      |        | and to disclose   |                  |             |         |         |                |                     | Targeted  |   |
| My Interdepa                      | artmental Service A                          |             |                                    |                     |              |                      | No rec | cords to display  |                  |             |         |         |                | Phishing<br>Ongoing |           |   |

## Accessing Telecommute Agreement Application/Digital Form in ServiceNow

Once your credentials have been authenticated and you are logged into ServiceNow platform, you can access the **Telecommute Agreement** application from the "Application Navigator/Left Navigation Bar\*" under "**CCSF – Telecommute Agreement**" application menu as depicted in Figure 6 below.

To search quickly through your Application Navigator to view a particular Application or Module, use the Filter Navigator and type in the desired application/module name as depicted in Figure 5 below. The Filter Navigator is located at the top of the Application Navigator.

\*The Application Navigator is a list of available Applications and their corresponding Modules. Applications contain one or more Modules, which group together related information and functionality. Modules can contain links to a new record, lists of records with varying filters applied.

### Figure 5

| $\left( \leftarrow  ight)  ightarrow$ C $rac{1}{2}$ | Q https://ccsfdt.service-now.com/                                                                                                    | II\ ⊡                                                     |
|-----------------------------------------------------|----------------------------------------------------------------------------------------------------|-----------------------------------------------------------|
| SAN FRANCISCO<br>DEPARTMENT OF Ser                  | ice Management Je Doe Employee 👻                                                                                                    | 户 (? 袋                                                    |
| For quick access, type the word telecommute         | n 🛞 🕂 Self Service 🔹                                                                                                    | <u>^</u> ک ﷺ                                              |
| E ★ (                                               | Add content Self Service                                                                                                    | Change Layout                                             |
| CCSF - Telecommute Agreement                        | My Service Requests                                                                                                    | My Department T                                           |
| Create New                                          | All>Active = true > Requested for = Joe Employee                                                                                         | •                                                         |
| My Telecommute Agreement(s)                         | 🔅 Number 🛦 Requested for Department Service Request Type State Short Description Assignment group Assigned to Created Updated Updated by | News                                                      |
| My Team(s) Telecommute Agree                        | No records to display                                                                                                    | Alert: Targeted<br>Phishing Campaig<br>Ongoing Oct 11, 20 |

### Figure 6

| $\overleftarrow{\leftarrow} \rightarrow$ | → C                            |           |      |         |                                      |                 |                                      |            |                                |                | \                 | • =                         |          |                   |
|------------------------------------------|--------------------------------|-----------|------|---------|--------------------------------------|-----------------|--------------------------------------|------------|--------------------------------|----------------|-------------------|-----------------------------|----------|-------------------|
|                                          | Contraction Service Management |           |      |         |                                      |                 |                                      |            |                                |                | JE Joe Employee 🝷 | c7 (                        | ? 蓉      |                   |
| $\overline{\mathbb{P}}$                  |                                | $\otimes$ |      | CCSF Te | lecommute Agreeme                    | ents New Search | Number                               | ▼ Search   |                                |                |                   | √- ≪≪ ≪ 1 to                | 1 of 1   | > >> ^            |
| 5                                        | *                              | 0         | Y    | All >   | <ul> <li>Employee name is</li> </ul> | Joe Employee    |                                      |            |                                |                |                   |                             |          |                   |
|                                          |                                | 0         | হট্ট | Q       | E Number 🔺                           | Employee name   |                                      | Department |                                | <b>≡</b> State | ■ Approval        | ≡ Supervisor / Div. Manager | ≡c       | Div. Directo      |
| CCSF - Telec                             | commute Agreement              |           |      | ~       |                                      |                 |                                      |            | Enterprise                     | Closed         |                   |                             |          |                   |
| Create Nev                               | w                              |           |      | (i)     | TCOMU0001973                         | Joe Employee    | <u> 1044 - IS Engineer-Principal</u> | TIS        | Applications / ITSM<br>Program | Complete       | Approved          | Eddie Parsa                 | Suni     | <u>ny Lakhm</u> ; |
| My Teleco                                | mmute Agreement(s)             |           |      |         |                                      |                 |                                      |            |                                |                |                   | 44 4 1 1                    | o 1 of 1 | <b>b b b</b>      |
| My Team(s                                | s) Telecommute Agree           |           |      |         |                                      |                 |                                      |            |                                |                |                   |                             |          |                   |

## **Field Descriptions**

## Main Section

- 1. **Number** This is the unique **Telecommute Agreement** record identifier. It is system generated and a restricted field. To ensure that the number field cannot be changed when first opening a record, this field is **Read-only**.
- 2. Fiscal Period Auto-populated This field is Read-only.
- 3. **Employee name** Name of the employee for whom the record is being created for. Auto-populated based on logged in user (person creating a record). This field is **Read-only.**
- 4. **DSW number** Auto-populated based on employee. This field is **Read-only**.
- 5. **Employee Job Class# / Title** This is the employee's classification. Auto-populated based on employee. Editable field To modify, click on the magnifying glass to select from list of available Job Class# / Title.
- 6. **Opened** Auto-populated value. This field is populated with the timestamp that a user "**Opened**" the record for the first time. This field is **Read-only**.
- 7. **Department** Auto-populated based on employee. This field is **Read-only**.
- 8. **Division / Unit** Manual entry Employee Division / Unit within their department.
- 9. **State** Automatically updated value. State describes a progress made through the lifecycle of the record. The default setting for this field is **Open**. This field is **Read-only**.

Open

Awaiting Div. Manager approval

Awaiting Div. Val Director approval

<u>Closed Complete</u>

The State selections and definition for ServiceNow "Telecommute Agreements" are:

- **Open:** The initial State of a newly created record
- Awaiting Div. Manager Approval: Record is pending "Supervisor / Div. Manager" approval
- Awaiting Div. Director Approval: Record is pending "Div. Director / Appointing Officer / Designees" approval
- **Closed Complete:** Marks the completion of the Telecommute Agreement **submission/approval** process in ServiceNow
- Rejected: Employee Telecommute Agreement is rejected by either one of the approving parties
- 10. **Approval** Automatically updated value describe an approval status. The default setting for this field is **Not Yet Requested.** This field is **Read-only.** The approval states are:

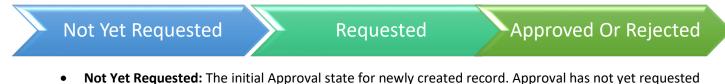

- **Requested:** Approval request has been submitted Record is pending approval
- Approved: Employee Telecommute Agreement is approved at all levels/by all approving parties
- Rejected: Employee Telecommute Agreement is rejected by either one of the approving parties
- 11. **Opened by** Auto-populated value. This field is populated with the name of the user who "**Opened**" the record for the first time. This field is **Read-only**.

## ServiceNow Telecommute Agreement Submission/Approval Process Flow

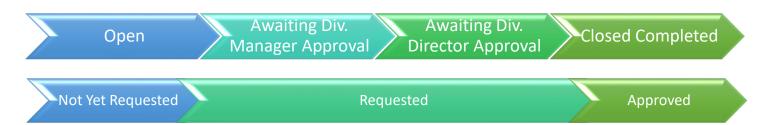

## State: "Open" / Approval: "Not Yet Requested"

To initiate the process, a new employee Telecommute Agreement must be created. The Employee:

- 1. <u>Create/Initiate new Telecommute Agreement in ServiceNow</u>
- 2. Complete the form by:
  - > Populating/completing all the attributes/fields on main form & the following sections/tabs

Telecommute Information Telecommuting Equipment Telecommuting Work Plan Approval By Employee Acknowledgements

- Telecommute Information
- Telecommute Equipment
- Telecommuting Work Plan
- Approval By
- Employee Acknowledgements
- > Attaching any required documentation using paperclip icon (Form Icons).
- Saving form/record You can save and complete form over time.

### 3. Submit for Approval

Upon submission, "State" and "Approval" values will change to "Awaiting Div. Manager Approval" and "Requested" respectively.

## State: "Awaiting Div. Manager Approval" / Approval: "Requested"

Record is pending "Supervisor / Div. Manager" approval. While pending approval (Approval is in "Requested" state), all sections with the exception of "Approval By" still can be edited/modified by either the Employee or the approver. Upon "Supervisor / Div. Manager"

- > Approval
  - "State" will change to "Awaiting Div. Director Approval"
  - System generated approval request will be sent to the "Div. Director / Appointing Officer / Designees"
- ➢ Rejection
  - o "State" and "Approval" values will change to "Rejected"
  - The Employee will receive system generated "rejection" notification
  - The Employee has an option to edit/update record as necessary and re-submit for approval

## State: "Awaiting Div. Director Approval" / Approval: "Requested"

Record has been approved by "Supervisor / Div. Manager" and is pending "Div. Director / Appointing Officer / Designees" approval. While pending approval (Approval is in "Requested" state), all sections with the exception of "Approval By" still can be edited/modified by either the Employee or the approver. Upon "Div. Director / Appointing Officer / Designees"

- > Approval
  - "State" and "Approval" values will change to "Closed Complete" and "Approved" respectively
  - The Employee will receive system generated approval/completion notifications
- > Rejection
  - "State" and "Approval" values will change to "Rejected"
  - The Employee will receive system generated "rejection" notification
  - The Employee has an option to edit/update record as necessary and re-submit for approval

## State: "Closed Complete" / Approval: "Approved"

Electronic filing/approval of the Employee Telecommuting Agreement has been completed.

- Telecommuting Agreement "State" and "Approval" values are "Closed Complete" and "Approved" respectively
- The Employee has an option to "Copy Agreement" for a different time period and/or arrangement type

## State: "Rejected" / Approval: "Rejected"

The Employee Telecommute Agreement has been rejected by either one of the "**Supervisor / Div. Manager**" or the "**Div. Director / Appointing Officer / Designees**". The Employee has an option to edit/update record as necessary and re-submit for approval.

## Create/Initiate new Telecommute Agreement in ServiceNow

Before starting this task, please make sure to follow/adhere to the DHR Employee Telecommuting instructions and guidelines. To initiate a new "Telecommute Agreement" in ServiceNow:

From the "Application Navigator/Left Navigation Bar" navigate to "**CCSF – Telecommute Agreement**" application module and select/click on "**Create New**" (Figure 7) and a new record (form) will open (Figure 8).

| Figure 7                                                                                                    |                                                           |
|----------------------------------------------------------------------------------------------------|-----------------------------------------------------------|
| $\leftarrow \rightarrow C \ c \ c \ https://ccsfdt.service-now.com/$                                                                                                    | <b>II\                                   </b>             |
| with American Service Management Joe Employee ▼                                                                                                    | C7 (?) 🕸                                                  |
| Telecommute For quick access, type in the word telecommute Self Service                                                                                                    | ^ ې چې                                                    |
| Image: Self Service                                                                                                    | Change Layout                                             |
| CCSF - Telecommute Agreement     My Service Requests       Service New     Image: All > Active = true > Requested for = Joe Employee                                                                                                    | My Department T                                           |
| Create New       Y       All>Active = true > Requested for = Joe Employee         My Telecommute Agreement(s)       Number ▲ Requested for Department       Service Request Type       State       Short Description       Assignment group       Assigned to       Created       Updated       Updated by | News                                                      |
| My Team(s) Telecommute Agree No records to display                                                                                                    | Alert: Targeted<br>Phishing Campaig<br>Ongoing Oct 11, 20 |

Figure 8

| CCSF Telecommute Agreen                                                                                                    | nent                                    |            |                           |                                       | 🖉 昔 👓 Sa         |  |  |  |  |  |
|----------------------------------------------------------------------------------------------------|-----------------------------------------|------------|---------------------------|---------------------------------------|------------------|--|--|--|--|--|
| $ \begin{array}{c} \hline \hline \hline \hline \hline \hline \hline \hline \hline \hline \hline \hline \hline \hline \hline \hline \hline \hline \hline$                                                                                                    |                                         |            |                           |                                       |                  |  |  |  |  |  |
| This is the Department of Human Resources Telecommuting Program application form. If you're an employee interested in telecommuting you should: (1) Talk with your supervisor to determine if you are eligible, (2) Visit the SF Learning and enroll in and complete the Is Telecommuting an Option for Me? (HRD19043) web-based training course, (2a) Read and agree to the Telecommuting Policy AND The Interim COVID-19 Telecommuting Program Policy (2b) Read and agree to comply with the Technical Guidelines, (3) Fill out a telecommute application and agreement form, (4) Get your telecommute agreement approved according to your department's approval process, and (5) Complete the required telecommuting employee survey to help the City gather data and evaluate the program. All program materials are posted at "sfdhr.org/telecommute". |                                         |            |                           |                                       |                  |  |  |  |  |  |
| Number                                                                                                    | TCOMU0001973                            | Auto-popul | ated Fields<br>Department | TIS                                   |                  |  |  |  |  |  |
| Fiscal Period                                                                                                    | 2021 - 2022                             | 0          | Division / Unit           | Enterprise Application / ITSM Program | Editable by user |  |  |  |  |  |
| Employee name                                                                                                    | Joe Employee Defaults to logged in user | Ha ()      | State                     | Open                                  |                  |  |  |  |  |  |
| DSW number                                                                                                    | 12345                                   | ]          | Approval                  | Not Yet Requested                     |                  |  |  |  |  |  |
| Employee Job Class # / Title                                                                                                    | 1044 - IS Engineer-Principal            |            | Opened by                 | Eddie Parsa                           | 0                |  |  |  |  |  |
| Opened                                                                                                    | 2021-10-26 12:41:02                     |            |                           |                                       |                  |  |  |  |  |  |
| Telecommute Information Telecommuting Work Plan Telecommuting Equipment Approval By Employee Acknowledgements Activities Form Sections                                                                                                    |                                         |            |                           |                                       |                  |  |  |  |  |  |

## Complete the form

Click through all the following sections/tabs and populate with telecommute details & attach any required documentation using paperclip icon (**Form Icons**). You can save draft and complete form over time. **Please note:** Make sure to follow your department guidelines as it relates to selecting specific departmental/divisional choices for certain attributes listed in each of these sections.

### **Telecommute Information**

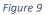

|                                      |                                   |                   | None               | ×                        | L                           |                                                                                                    |                               |
|--------------------------------------|-----------------------------------|-------------------|--------------------|--------------------------|-----------------------------|----------------------------------------------------------------------------------------------------|-------------------------------|
|                                      |                                   | -                 | None               |                          |                             |                                                                                                    | ļ                             |
|                                      | None ( ~                          | D                 | Home               |                          |                             |                                                                                                    | ļ                             |
| Telecommute Information              | Regular & Recurring               | 1                 | Other              |                          |                             |                                                                                                    |                               |
|                                      | Occassional                       | 1                 |                    |                          |                             |                                                                                                    |                               |
| Telecommuting arrangement            | Regular & Recurring & Occassional | J                 |                    | Agreement start date     | ie 🗌                        |                                                                                                    |                               |
| Work hours                           |                                   |                   |                    | Agreement end date       | ie 🗌                        | $\longrightarrow$                                                                                                    |                               |
| How will you report your time?       |                                   | J                 |                    | Designated work location | on None                     |                                                                                                    | $(\cdot)$                     |
| Agreement evaluation frequency       | None 🗸 🗸                          |                   | Phon               | ne number on Telecommute |                             | own                                                                                                    | $\overline{(\mathbf{\cdot})}$ |
|                                      | None                              |                   |                    | day                      | IS                          |                                                                                                    |                               |
|                                      | Weekly                            | Pho               | ne number that you | would forward your call  | s to                        |                                                                                                    |                               |
| Save                                 | Monthly                           |                   |                    | with on telecommute da   |                             | << August 2020                                                                                                    | >>                            |
|                                      | Quarterly                         |                   |                    |                          |                             | <b>SMTWTF</b><br>26 27 28 29 30 31                                                                                      |                               |
| The frequency you plan to evaluate   | Bi-annually                       |                   | $\frown$           | Calon                    | dar fields - Click to selec | 2 2 4 5 6 7 1                                                                                                    |                               |
| this agreement with your supervisor. | Annually                          | 1 (               |                    |                          | ed date from the Calenda    | 9 10 11 12 13 14 1                                                                                                    |                               |
|                                      | As needed                         | 1 (               |                    |                          |                             | 16       17       18       19       20       21       2         23       24       25       26       27       28       2 |                               |
| 1                                    |                                   | d                 | lrop-down          |                          |                             | <b>30 31</b> 1 2 3 4                                                                                                    | 5                             |
|                                      |                                   | $\langle \rangle$ | list               |                          |                             | Go to Today                                                                                                    |                               |

## Telecommuting Work Plan

### Figure 10

| Telecommute Information Telecomn                                                  | nuting Work Plan <sup>*</sup> Telecommuting Equip                                                                                                    | ment Approval By Employee Acknowledgements Activities                                                                   |                                                          |
|-----------------------------------------------------------------------------------|----------------------------------------------------------------------------------------------------|----------------------------------------------------------------------------------------------------|----------------------------------------------------------|
| The duration of the this telecommut                                               | te agreement is temporary and may be rev                                                                                                    | oked by the Department at any time for operational needs or if an em                                                    | ployee is designated as a Disaster Service Worker (DSW). |
| Number of times you plan to check yo<br>day.<br># of times checking email per day | None     د     م     ع     د     م     د     م     د     م     د     م     د     د  د     د     د | Number of times you plan to check in w<br>supervisor/manager per day.<br># of times check in with<br>supervisor per day |                                                          |
|                                                                                   | 6<br>7<br>8                                                                                                    | Method of communication while telecommuting                                                                             |                                                          |
| Phone<br>Email                                                                    | 9<br>10<br>>10<br>NA                                                                                                    | * Phone number                                                                                                    | Other / Unknown                                          |
| Text                                                                              | If checked, the correspondence                                                                                                    | nding fields become mandatory * * Email address                                                                         |                                                          |
| Online/Web meeting                                                                | $\checkmark$                                                                                                    | ★ Cell phone number                                                                                                    | Other / Unknown                                          |
| Other                                                                             |                                                                                                    | ★ Explain other                                                                                                    |                                                          |

### Telecommute Equipment

### Figure 11

| Telecommute Information Telecommu | ting Work Plan <sup>*</sup> Telecommuting Equipment | Approval By Employee Acknow | wledgements Activities    |
|-----------------------------------|-----------------------------------------------------|-----------------------------|---------------------------|
|                                   | Required Equipment(s)                               |                             | Required Software/Systems |
|                                   | Required Equipment(s)                               |                             | Required Software/Systems |
| Computer                          | None                                                | City network (VPN access)   |                           |
| Printer                           | None                                                | Email                       |                           |
| T miter                           |                                                     | N                           |                           |
| Fax                               | None 🗸                                              | List other(s)               |                           |
| Other equipment                   | None                                                |                             |                           |
|                                   | Required Suppl                                      | ies                         |                           |
|                                   |                                                     |                             | N                         |
| Required supplies (City-owned)    | None                                                | $\sim$                      | )                         |
|                                   | None                                                |                             |                           |
| Required supplies (Personal)      | Not requir                                          | red                         |                           |
|                                   | City-owne                                           | ed                          |                           |
|                                   | Personal                                            |                             | ]                         |
| Additional note                   |                                                     |                             | -                         |
|                                   |                                                     |                             |                           |

### Approval By

Approver selection is limited to only <u>2</u> persons labeled as "**Supervisor / Div. Manager**" and "**Div. Director / Appointing Officer / Designees**" - Your value selections (management tiers/levels selection) must be in accordance with your department's approval process. To select, click on the magnifying glass search icon

to the right of the field and carefully select your choice from the available listing values.

### Figure 12

| Telecommute Information Telec     | ommuting Work Plan <sup>*</sup> Telecommuting Equipment Approval By Employee Acknowledgements Activities                            |
|-----------------------------------|----------------------------------------------------------------------------------------------------|
| Supervisor / Div. Manager         | Sunny Lakhmani     User input     Q     Image: Div. Director / Appointing Officer / Designees     Linda Gerull     User input     Q |
| Sup/Div . Mgr Job Class # / Title | 0954 - Dep Dir IV Auto-populated Q (i) Div. Dir/Officer Job Class # / Title 0964 - Dept Head IV Auto-populated Q (i)                |
| Values specified by the re        | quester. Once submitted, system generated "Approval request" notifications will be sent to each selected user.                      |

### Please note:

- > Approval is sequential with "Supervisor / Div. Manager" being the first to receive an approval request
- Once an agreement is submitted for approval;
  - The approver selection/values cannot be modified
  - Approval request notification cannot be forwarded to a different user, should the original recipient/approver elect to defer the approval to another person(s) for any reasons.

### Employee Acknowledgements

Read through the Employee Acknowledgements. Once done, select "**Yes**" to the acknowledgement at the top of the page.

**Please note:** You must mark your acknowledgement of all items listed in this section by selecting "**Yes**" from the "**I Acknowledge**" field drop-down list. Otherwise, you cannot submit your record for approval.

| Figure | 13 |
|--------|----|
|        |    |

| To be able to submit/request appro  |                                                                                                    |
|-------------------------------------|----------------------------------------------------------------------------------------------------|
| "Telecommuting Agreement", you mu   | st select "Yes". Telecommuting Equipmen Approval By Employee Acknowledgements Activities                 |
| I Acknowledge                       | None                                                                                                    |
|                                     | None                                                                                                    |
|                                     | No                                                                                                    |
| Employee Acknowledgements           | Yes                                                                                                    |
|                                     |                                                                                                    |
| I have read and will follow:        |                                                                                                    |
| The Telecommuting Program Po        |                                                                                                    |
| The Telecommuting Technical G       |                                                                                                    |
| I have completed the employee e     | Learning module and understand my obligations.                                                           |
| I understand and agree that telec   | commuting is a privilege, not a right, and is not subject to the grievance process.                      |
| I understand and agree that I am    | responsible for maintaining the safety and security of City equipment, supplies, and information while   |
| telecommuting.                      |                                                                                                    |
| I understand and agree that I mus   | st comply with all procedures designed to protect sensitive City information, including information that |
| is confidential, private, personal, | or otherwise sensitive while telecommuting.                                                              |
| I understand and agree that telec   | commuting is not a substitute for dependent care.                                                        |
| I acknowledge that my designate     | d workspace complies with all health and safety requirements.                                            |
| I agree to accurately record and s  | ubmit the hours I work while telecommuting.                                                              |
| I understand and agree that I mu    | st come into the office on a regularly scheduled telecommute day when my department requires me to       |
| do so.                              |                                                                                                    |
| I understand and agree that my d    | epartment is not required to provide me with any equipment or supplies I may need while                  |
| telecommuting.                      |                                                                                                    |
|                                     | and agreement with my supervisor. I agree to comply with all terms and conditions in this telecommute    |
|                                     | erstand that my telecommuting agreement can be ended for a business reason at any time.                  |
|                                     | employee on an approved telecommuting arrangement may still be directed to report to on-site work,       |
|                                     | o report to in-person work within 48 hours, although in some urgent or unanticipated circumstances,      |
| they may be required to report to   | o in-person work on shorter notice.                                                                      |
|                                     |                                                                                                    |

## Save form/record

If you have not saved the form yet (first time saving), you can click on the "**Save**" button located at the upper right-hand corner of the form (Figure 14).

Figure 14

CCSF Telecommute Agreement

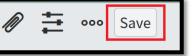

Please note: You can save and complete form over time.

If you are completing your telecommute agreement form in ServiceNow over time, after the first time saving, you will no longer see the "Save" button as depicted in Figure 14 above but an "Update" button. Update will save the record and return you to the screen from which you entered the form. Whereas "Save" will save the record without leaving the form view.

| -igure 15 |        |          |        |
|-----------|--------|----------|--------|
| <         | ⁄⁄ ‡ ∞ | Follow 👻 | Update |

> Should you want to save your work and remain on the same form (saving over time/saving changes

without leaving the form view), you should select the "Save" option from the "form context menu" (also called a right-click menu). You can access the form context menu by clicking an icon ( $\equiv$ ) beside the form title as depicted in Figure 15 or by right clicking the form header.

|           | TCOMU0001373<br>Save |
|-----------|----------------------|
| Figure 16 |                      |

Figure 19 – Approval Request / – System generated email notification sent to the

### Submit for Approval

Following steps above, once you have completed all information, you can submit the record for approval. To submit your Telecommute Agreement for approval, click on "**Request Approval**" button (Figure 17).

Figure 17 - Note: This button will only appear once you have completed the employee Acknowledgment section

| <b>C T</b> COMU0001373 | ⁄⁄⁄ ≟ ∞ | Follow   Update | Request Approval |
|------------------------|---------|-----------------|------------------|

Once submitted, system will automatically route the request for approval/generates approval request notification to the first approver, "**Supervisor / Div. Manager**", as listed in the "Approval by" section. The Employee will also receive a submission receipt notification. All notifications contain a link to the record that once clicked, it will re-direct the user to the said record in ServiceNow where they can view/track request status throughout its lifecycle.

**Please note:** While the record is pending approval (Approval is in "**Requested**" state), all sections with the exception of "**Approval By**" still can be edited/modified by either the Employee and/or the approving parties.

| Figure 18 – System generated email notification sent to the <b>Employee</b>                                              | "Supervisor / Div. Manager"                                                                                                    |  |  |  |  |
|----------------------------------------------------------------------------------------------------|----------------------------------------------------------------------------------------------------|--|--|--|--|
| TCOMU0001705 - Telecommuting Agreement request has been submitted                                                        | Dear Sunny Lakhmani,                                                                                                    |  |  |  |  |
| CCSF IT Service Desk <ccsfdt@service-now.com> Mon 8/24/2020 5:39 PM<br/>To • Parsa, Eddie (TIS)</ccsfdt@service-now.com> | A new Telecommuting Agreement request <u>TCOMU0001705</u> has been submitted and requires your review and approval.<br>If you have questions about the details of this request or need to modify it, please contact the requester <b>Eddie Parsa</b> . |  |  |  |  |
| Dear Eddie Parsa,                                                                                                    | Agreement start date: 2020-07-01<br>Agreement end date: 2021-06-30                                                                                                    |  |  |  |  |
| This is to inform you that your "Telecommuting Agreement" request has been submitted successfully.                       | Telecommuting arrangement: Regular & Recurring & Occassional<br>Agreement evaluation frequency: As needed                                                                                                    |  |  |  |  |
| This agreement is now being routed for approval.                                                                         |                                                                                                    |  |  |  |  |
| Should additional information be required, you will be contacted by the requesting party through this                    | To approve or reject this request, please click the appropriate link below;                                                                                                    |  |  |  |  |
| notification process.                                                                                                    | Click here to approve TCOMU0001705                                                                                                    |  |  |  |  |
| You can track the status of your request here: <u>TCOMU0001705</u>                                                       | Click here to reject TCOMU0001705                                                                                                    |  |  |  |  |
| Thank you.                                                                                                    | Upon your approval, this form will automatically be routed to the Division Director/Appointing Officer Linda Gerull for review and approval. If rejected, the requester Eddie Parsa will be notified of your decision for further discussion.          |  |  |  |  |
| Ref:MSG2312662                                                                                                    | Thank you.                                                                                                    |  |  |  |  |

## Locate/Find Telecommute Agreements in ServiceNow

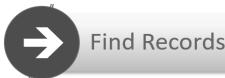

After saving a draft and/or submitting a Telecommute Agreement for approval, user can view/track the status of the agreement in ServiceNow. Within the "**CCSF** – **Telecommute Agreement**", you will find one or more Application Modules that open a list of records. The records contained in these lists are filtered by the listing "type", record read/write security level settings (security <u>A</u>ccess <u>C</u>ontrol <u>L</u>ist), and/or combination thereof. Modules contain saved filters that cannot be modified, although the records contained within the selected list may change depending on current data in ServiceNow.

Remember, a record is viewed or created using a form. The data in the form fields are part of the record. Each row on a list represents a record. To access the corresponding form, simply click the record Number (typically displayed underlined in the first column).

### Locating/Searching for your own Telecommute Agreement(s)

To locate your existing Telecommute Agreement(s) in which you are listed as the "Employee" on the record (no matter the "State"), using the "Application Navigator" (aka Left Navigation Bar), navigate to "**CCSF** – **Telecommute Agreement**" application module and select/click on "**My Telecommute Agreement(s)**" (Figure 20) and select/click on the desired record from the list view to the right (Figure 21).

| $(\leftarrow)$ > C $($                          | https://ccsfdt.service-now.com/                                                                                                    | II\ ⊡                                                     |
|-------------------------------------------------|----------------------------------------------------------------------------------------------------|-----------------------------------------------------------|
| SAN FRANCISCO<br>DEPARTMENT OF Service Mar      | nagement Joe Employee 🔻                                                                                                    | 口 ③ 發                                                     |
| For quick access, type in the word telecommute  | + Self Service •                                                                                                    | ^ ې ش                                                     |
| e <b>t</b> 0                                    | Add content Self Service                                                                                                    | Change Layout                                             |
| CCSF - Telecommute Agreement                    | My Service Requests                                                                                                    | My Department T                                           |
| Create New                                      | All>Active = true>Requested for = Joe Employee                                                                                         |                                                           |
| My Telecommute Agreement(s) <del>Click on</del> | Number 🛦 Requested for Department Service Request Type State Short Description Assignment group Assigned to Created Updated Updated by | News                                                      |
| My Team(s) Telecommute Agree                    | No records to display                                                                                                    | Alert: Targeted<br>Phishing Campaig<br>Ongoing Oct 11, 20 |

Figure 20

#### Figure 21 ←)→ C û Q https://ccsfdt.service-now.com/ |||\ ∃ ③ 14 JE Joe Employee 🔻 다 ? 🔅 $\otimes$ CCSF Telecommute Agreements New Search Number Search <u>\_</u>∧\_\_\_\_\_ 1 to 1 of 1 ▶ ▶▶ Ş All > Employee name is Joe Employee \* Q ğ ■ Number ▲ Employee name ≡ Employee Job Class # / Title E Department Division / Unit **≡** State Approval Supervisor / Div. Manage CCSF - Telecommute Agreement Enterprise Closed TCOMU0001973 Joe Employee (i) 1044 - IS Engineer-Principal TIS Applications / ITSM Approved Eddie Parsa Sunny Lakhma Complete Create New Program My Telecommute Agreement(s) 1 to 1 of 1 ▶ ▶▶ Click on to open the record My Team(s) Telecommute Agree

## Ways to search records using a list view

You can search a list to find information quickly. The list title bar includes option for searching the list. There are two options for searching the list: for a string in a selected field, or for a text string found in any field.

- The **field** search option sorts the list by the selected field and returns records where the field value is equal to or greater than the search term. For the Number field, which is a string type field, it finds the records that have a number ending with the number that you enter. For example, searching a list of Agreements by selecting Number and entering 4 shows records with numbers like TCOMU0000004 and TCOMU0000014.
- The **Text** search option appears when you select for text. It returns records that contain the search term in any field in the list table.

Each option in a choice list is defined with a column label and a value. For example, the Telecommute Agreement State field contains several options, such as New and Closed Complete. These labels are column labels, and each one has an underlying value.

Enter the column label to list matching records, for example, all Telecommute Agreements records in the "Awaiting Div. Manager" State.

In addition to searching by field or for text, you can search by one or more individual columns. There are several easy ways to search for records, keywords, and values within a list.

1. Use the Search bar at the top of the list to specify a column to be searched and a value to search for. You can also specify that you want to search *all* the columns by selecting **Record Number** (Figure 23).

Figure 22

To Perform the search:

- Navigate to a list of records and select a field or select for text (Figure 22)
- Enter the search text. Use wildcards to further refine list searches
- Press the Enter key to execute the search

| rigure 22 |                              |   |                |               |
|-----------|------------------------------|---|----------------|---------------|
| Search    | for text                     | S | earch          |               |
|           | for text                     |   |                |               |
|           | Number                       |   |                |               |
| Employee  | Employee name                |   | ivision / Unit | <b>≡</b> Stat |
| arch      | Employee Job Class # / Title |   | rch            | Search        |

|     | CCSF Tele | ecommute Agreeme  | nts [Self Service view] | New Search Num      | ber                                  | ТСОМU0001973 |                                              |
|-----|-----------|-------------------|-------------------------|---------------------|--------------------------------------|--------------|----------------------------------------------|
|     | All > Nun | nber = TCOMU00019 | 973                     |                     |                                      |              |                                              |
| ۲Ŏ3 | Q         | 🗮 Number 🔺        | <b>≡</b> Employee name  | <b>≡</b> DSW number | Employee Job Class # / Title         | Department   | E Division / Unit                            |
|     |           | =TCOMU000197      | Search                  | Search              | Search                               | Search       | Search                                       |
|     | í         | TCOMU0001973      | Joe Employee            | 12345               | <u> 1044 - IS Engineer-Principal</u> | TIS          | Enterprise<br>Applications / ITSM<br>Program |

### Figure 23

2. Click the magnifying glass search icon  $\bigcirc$  to the left of the column headers to open a search field at the top of each column. When you enter a search term in one of these boxes, you are searching only through the values in that column. As an example, if you wanted to search for a particular record using the **Number**, make sure you are searching within the Number column of the list. Use wildcards to further refine column searches (i.e. use the \* to define a contains search).

| Figure                                                                          | 25         |                     |                        |                  |          |                                      |    |                         |                                              |
|---------------------------------------------------------------------------------|------------|---------------------|------------------------|------------------|----------|--------------------------------------|----|-------------------------|----------------------------------------------|
| ECCSF Telecommute Agreements [Self Service view] New Search Opened Veral Search |            |                     |                        |                  |          |                                      |    |                         |                                              |
| ♀ All > Number contains 1973                                                    |            |                     |                        |                  |          |                                      |    |                         |                                              |
| হ্ট্ৰ                                                                           | $\bigcirc$ | <b>≡</b> Number     | <b>≡</b> Employee name | <b>≡</b> DSW nur | nber     | ■ Employee Job Class # / Title       | =  | Department              | E Division / Unit                            |
|                                                                                 |            | *1973               | Search                 | Search           |          | Search                               |    | Search                  | Search                                       |
|                                                                                 | (j)        | <u>TCOMU0001973</u> | Joe Employee           | 12345            |          | <u> 1044 - IS Engineer-Principal</u> | T  | <u>IS</u>               | Enterprise<br>Applications / ITSM<br>Program |
| Thor                                                                            | latfor     | m cupports s        | soveral wildcard       |                  | Figure   | 24 – Available list search wildcar   | ds |                         |                                              |
|                                                                                 |            |                     | several wildcard       |                  | Wildcar  | d                                    | D  | escription              |                                              |
| chara                                                                           | icters     | to expand ar        | nd refine search i     | results.         | *search- | term                                 | S  | earch for values that c | ontain search-term.                          |
|                                                                                 |            |                     |                        |                  | %search  | i-term%                              |    |                         |                                              |
|                                                                                 |            |                     |                        |                  | %search  | n-term                               | S  | earch for values that e | nd with search-term.                         |
|                                                                                 |            |                     |                        |                  |          | search-term%                         |    | earch for values that s | tart with search-term.                       |
|                                                                                 |            |                     |                        |                  |          | term                                 |    | earch for values that e | •                                            |
|                                                                                 |            |                     |                        |                  | !*search |                                      |    |                         | o not contain search-term.                   |
|                                                                                 |            |                     |                        |                  | !%searc  |                                      |    |                         | o not end with search-term.                  |
|                                                                                 |            |                     |                        |                  | !=search | -term                                | S  | earch for values that d | o not equal search-term.                     |

If you already see the value you are searching for in the list, you can easily search for records containing the same field value or even exclude those records. Right click the desired value and select Show Matching or Filter Out (Figure 26).

| Figure                                                     | 26  |              |   |                    |            |        |                                   |                    |                            |                |                        |
|------------------------------------------------------------|-----|--------------|---|--------------------|------------|--------|-----------------------------------|--------------------|----------------------------|----------------|------------------------|
| Employee name       Vew         Search       Employee name |     |              |   |                    |            |        |                                   |                    |                            |                |                        |
| All>Approval = Approved                                    |     |              |   |                    |            |        |                                   |                    |                            |                |                        |
| হ্ট্ৰ                                                      | Q   | Number       |   | Employee name      |            | rtment | E Division / Unit                 | E State            | <b>≡</b> Appr              | oval           | E Supervisor / Div. Ma |
|                                                            |     | Search       |   | Search             | Search     |        | *itsm                             | Search             | Search                     |                | Search                 |
|                                                            | (i) | TCOMU0001705 | ۵ | <u>Eddie Parsa</u> | <u>TIS</u> |        | Enterprise<br>Applications / ITSM | Closed 😪           | <b>ht click</b><br>Approve |                | SunnyLakhmani          |
|                                                            | -   |              |   |                    |            |        | Program                           | Complete           |                            | Show<br>Filter | Matching               |
|                                                            | í   | TCOMU0001973 |   | Joe Employee       | <u>TIS</u> |        | Enterprise<br>Applications / ITSM | Closed<br>Complete | Approve                    |                | URL to Clipboard       |
|                                                            |     |              |   |                    |            |        | Program                           | •                  |                            |                |                        |

To search multiple columns, perform one of the following actions.

- Enter the search text in each of the desired column search fields and press the Enter key.
- Search an individual column and then search additional columns based on the results of the first search.

Note: When you search in a list, you are essentially creating a filter condition. These conditions are therefore reflected in the Breadcrumbs along the top of your list.

## Locating/Searching for Telecommute Agreement of Team Members

To view Telecommute Agreements submitted by others, you must either be listed as one the following users on the record OR as the Employee's superior in the organizational management structure.

- Supervisor / Div. Manager
- Div. Director / Appointing Officer / Designees

To display/view Telecommute Agreements submitted by others, using the "Application Navigator/Left Navigation Bar", navigate to "**CCSF – Telecommute Agreement**" application module and select/click on "**My Team(s) Telecommute Agreements**" (Figure 27) and select/click on the desired record from the list view to the right (Figure 28). You can refine your search using one of the 3 methods listed above (Figure 23, 24, and 26).

### Figure 27

| $\leftarrow$ $\rightarrow$ C $\square$                  | Q https://ccsfdt.service-now.com/                                                                                                    | Ξ                                                       |
|---------------------------------------------------------|----------------------------------------------------------------------------------------------------|---------------------------------------------------------|
|                                                         |                                                                                                    | 口 ③ 懲                                                   |
| For quick access, type<br>telecommute the word telecomm | the in each self Service V                                                                                                    | ^ ک شِ                                                  |
| e 🕇                                                     | Add content         Self Service                                                                                                    | Change Layout                                           |
| CCSF - Telecommute Agreement                            | My Service Requests                                                                                                    | My Department T                                         |
| Create New                                              | All > Active = true > Requested for = Joe Employee                                                                                         | •                                                       |
| My Telecommute Agreement(s)                             | 🔅 Number 🔺 Requested for Department Service Request Type State Short Description Assignment group Assigned to Created Updated Updated by N | Vews                                                    |
| My Team(s) Telecommute Agree. 🚤                         | A click on No records to display Ph                                                                                                    | Alert: Targeted<br>hishing Campaig<br>ngoing Oct 11, 20 |

Figure 28 - Data in ServiceNow is entered into individual *fields*, which are displayed on a *form/record*. Once saved, these forms make up lists. A *list* typically comprises forms with a common theme, such as a record type, Number or State.

| $\leftarrow$ $\rightarrow$ C $\textcircled{a}$                                                                                                    | Qh | nttps:// | /ccsfdt.s | ervice-now.com/     |                         |                                        |                     |                                 |                                         | ]                    | II\                         |
|----------------------------------------------------------------------------------------------------|----|----------|-----------|---------------------|-------------------------|----------------------------------------|---------------------|---------------------------------|-----------------------------------------|----------------------|-----------------------------|
| and the second second sec |    |          |           |                     |                         |                                        |                     |                                 |                                         | JM Jane Man          | ager ▼ ⊡ ? 🐯                |
| Telecommute                                                                                                    | ⊗  |          | CCSF Tele | ecommute Agreements | [Self Service view] New | Search Number                          | •                   | Search                          | √                                       | ·                    | 1 to 100 of 202 🔅 🖒 ^       |
|                                                                                                    | 0  | ¶_<br>©  | All<br>Q  | <b>≡</b> Number ▲   | ≡ Employee name         | ≡ Employee Job Class # / Title         | <b>≡</b> Department | E Division / Unit               | <b>≡</b> State                          | <b>≡</b> Approval    | ≡ Supervisor / Div. Manager |
| CCSF - Telecommute Agreement                                                                                                    |    |          |           | Search              | Search                  | Search                                 | Search              | Search                          | Search                                  | Search               | Search                      |
| Create New<br>My Telecommute Agreement(s)                                                                                                    |    |          | (i)       | TCOMU0001025        | Bob Dog                 | <u>0932 - Manager IV</u>               | ADM                 | CAO Training and<br>Development | Closed<br>Complete                      | Approved             | Jane Manager                |
| My Team(s) Telecommute Agree                                                                                                    |    |          | (i)       | TCOMU0001056        | Joe Employee            | 1224 - Pr Payroll & Personnel Clerk    | ADM                 | Processing Unit                 | Open                                    | Not Yet<br>Requested | Jane Manager                |
|                                                                                                    |    |          | í         | TCOMU0001064        | <u>John Doe</u>         | <u> 1777 - Media/Security Sys Spec</u> | ADM                 | Media Security                  | Open                                    | Not Yet<br>Requested | Jane Manager                |
|                                                                                                    |    |          | i         | TCOMU0001065        | Jane Doe                | <u>0922 - Manager I</u>                | <u>ADM</u>          | RED                             | Awaiting<br>Div.<br>Manager<br>Approval | Requested            | Jane Manager                |

## **Copying a Telecommute Agreement**

You can "**Copy**" your existing Telecommute Agreement following the **steps 1 – 7** below.

### Please note:

- > You can only Copy Agreement that are in Approved/Closed Complete state
- Copy Agreement function creates a new copy of an existing Telecommute Agreement but clears the values for the following attributes:
  - Agreement start date
  - Agreement end date
  - I Acknowledge

However, you can make changes to/update any of the values that were copied from the original agreement.

## To copy an approved version of a Telecommute Agreement:

- Locate your existing record(s) by navigating to and clicking on "My Telecommute Agreements" (CCSF – Telecommute Agreement > My Telecommute Agreement(s))
- 2. Select/click on your desired record from the listing

### Figure 29

| SAN FRANCISCO<br>DEPARTMENT OF Service Man           | agemer | ıt       |                     |                          |               |                                   |                    | John I   | >∞ - ┌┐ ? ऴ              |
|------------------------------------------------------|--------|----------|---------------------|--------------------------|---------------|-----------------------------------|--------------------|----------|--------------------------|
| For quick access type in the word "telecommute"      |        | CCSF Tel | ecommute Agreement  | s [Self Service view] Ne | w Search Oper | ned 🔻 Search                      |                    | ∕- ⊲⊲ ⊲  | 1 to 1 of 1 > >>         |
|                                                      | Y      | All >    | Employee name is Ed | die Parsa                |               |                                   |                    |          |                          |
|                                                      | ۲Ö۲    | Q        |                     | Employee name            | Department    | Division / Unit                   | E State            | Approval | ≡ Supervisor / Div. Mana |
| CCSF - Telecommute Agreement                         |        |          | Search              | Search                   | Search        | Search                            | Search             | Search   | Search                   |
| Create New                                           |        | (i)      | 2<br>TCOMU0001056   | Joe Employee             | TIS           | Enterprise<br>Applications / ITSM | Closed<br>Complete | Approved | Jane Manager             |
| My Telecommute Agreement(s) existing<br>agreement(s) |        |          | k on the numbe      |                          |               | Program                           |                    |          |                          |
| My Team(s) Telecommute Agree                         |        | to       | view the record     |                          |               |                                   |                    | _        |                          |
|                                                      |        |          |                     |                          |               |                                   |                    |          | 1 to 1 of 1 ► ►►         |

3. Click on the "Copy Agreement" button - This will generate a new record

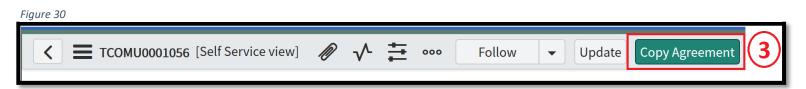

4. In a newly created record, under "Telecommute Information" tab/section, enter values for "Agreement start date" and "Agreement end date" - Use the calendar function to enter new dates. To select a date, click on the calendar icon, select/click on the desired date to complete your entry

|                                |                                         |                                 |                    |   | Calendar fields - Click to<br>desired date from the Ca              |
|--------------------------------|-----------------------------------------|---------------------------------|--------------------|---|---------------------------------------------------------------------|
|                                |                                         |                                 |                    |   | << August 2020                                                      |
|                                |                                         |                                 |                    | 1 | SMTWTFS                                                             |
| ommute Information Telecomm    | uting Equipment Telecommuting Work Plan | Approval By Employee Acknowledg | gements Activities |   | 26 27 28 29 30 31 1<br>2 3 4 5 6 7 8                                |
| Telecommuting arrangement      | Regular & Recurring                     | Agreement start date            | 2020-10-01         | æ | 9 10 11 12 13 14 15<br>16 17 18 19 20 21 22<br>23 24 25 26 27 28 29 |
| * Telecommute schedule         | Monday - Friday                         | 4 Agreement end date            | 2020-12-31         | 翩 | 30 31 1 2 3 4 5<br>Go to Today                                      |
| Work hours                     | 8:00 AM - 5:00 PM                       | Designated work location        | Home               | ~ |                                                                     |
| How will you report your time? | People and Pay                          | Phone number on Telecommute     | North America      | ~ |                                                                     |
| greement evaluation frequency  | Quarterly                               | days                            | +1 (415) 123-4567  |   |                                                                     |

5. Under "Employee Acknowledgements" tab/section, read and acknowledge by setting the "I Acknowledge" value to "Yes"

| Figure 32                                                                                                    |
|----------------------------------------------------------------------------------------------------|
| Telecommute Information       Telecommuting Equipment       Telecommuting Work Plan       Approval By       Employee Acknowledgements       Activities         5       I Acknowledge       Yes |
| 6. Save the record - Click on the Form Context Menu icon and select Save<br>Figure 33                                                                                                    |
| 7. Submit for Approval by clicking on the " <b>Request Approval</b> " button                                                                                                    |
| Figure 34                                                                                                    |

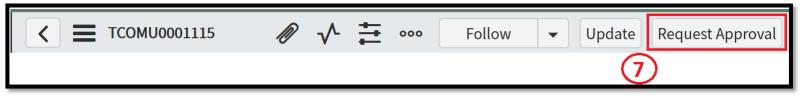

## Sample Record - Approved Telecommute Agreement

|             | ТСОМU0001973                                                                                                    |                                                                                          |                                                                                                    |                                      |                                         |                                                     |                          | @ √ ≟ ∞                                                | Follow                                   | Update Copy Agreement      |
|-------------|----------------------------------------------------------------------------------------------------|------------------------------------------------------------------------------------------|----------------------------------------------------------------------------------------------------|--------------------------------------|-----------------------------------------|-----------------------------------------------------|--------------------------|--------------------------------------------------------|------------------------------------------|----------------------------|
|             |                                                                                                    |                                                                                          |                                                                                                    |                                      |                                         | . Talk with 2. Acco                                 |                          | B. Complete the 4. Get approval from                   | S. Complete                              | 6. Begin                   |
| C           | CITY AND COUNTY                                                                                                    |                                                                                          | SCO TELECOMN<br>GRAM                                                                                                    | IUTING PO                            | DLICY AND                               | your supervisor SF Lean                             | ning a                   | igreement form your department                         | the survey tel                           | commuting!                 |
|             | TELECO                                                                                                    | MMUTE APPLICAT                                                                           | ION AND AGREEME                                                                                                    | NT FORM                              |                                         | Read life                                           |                          | Read the                                               | 6 Steps                                  |                            |
| the<br>Pro: | s is the Department of Huma<br>SF Learning and enroll in an<br>gram Policy (2b) Read and ay<br>rroval process, and (5) Comp | id complete the Is Tele<br>gree to comply with th                                        | commuting an Option fo<br>e Technical Guidelines, (                                                                          | r Me? (HRD190-<br>3) Fill out a tele | 43) web-based trai<br>ecommute applicat | ning course, (2a) Read a<br>tion and agreement forn | nd agree<br>1, (4) Get : | to the Telecommuting Polic<br>your telecommute agreeme | ey AND The Interim<br>ent approved accor | rding to your department's |
|             |                                                                                                    | Number                                                                                   | TCOMU0001973                                                                                                    |                                      |                                         | Department                                          | TIS                      |                                                        |                                          | 0                          |
|             |                                                                                                    | Fiscal Period                                                                            | 2021 - 2022                                                                                                    |                                      |                                         | Division / Unit                                     |                          | erprise App                                            |                                          |                            |
|             |                                                                                                    | Employee name                                                                            | Joe Employee                                                                                                    |                                      | H <sub>a</sub> (j                       | State                                               |                          | sed Complete                                           |                                          | Ť                          |
|             |                                                                                                    | DSW number                                                                               | 12345                                                                                                    |                                      |                                         | Approval                                            | App                      | proved                                                 |                                          | ī.                         |
|             | Employee                                                                                                    | Job Class # / Title                                                                      | 1044 - IS Engineer-Princip                                                                                                   | pal                                  | i                                       | Opened by                                           | Joe I                    | Employee                                               |                                          | 0                          |
|             |                                                                                                    | Opened                                                                                   | 2021-10-26 12:41:02                                                                                                    |                                      |                                         |                                                     |                          |                                                        |                                          |                            |
| Telecom     | mute Information Telecom                                                                                                    | muting Equipment Te                                                                      | lecommuting Work Plan                                                                                                    | Approval By                          | Employee Acknow                         | vledgements Activities                              |                          |                                                        |                                          |                            |
| т           | elecommuting arrangement                                                                                                    | Regular & Recurri                                                                        | ng                                                                                                    |                                      |                                         | Agreement sta                                       | irt date                 | 2021-11-01                                             |                                          |                            |
|             | Telecommute schedule                                                                                                    | Monday - Friday                                                                          |                                                                                                    |                                      |                                         | Agreement e                                         | nd date                  | 2022-06-30                                             |                                          |                            |
|             | Work hours                                                                                                    | 8:00 AM - 5:00 PM                                                                        |                                                                                                    |                                      |                                         | Designated work l                                   | ocation                  | Home                                                   |                                          |                            |
| Но          | w will you report your time?                                                                                                | SF Employee Porta                                                                        | al                                                                                                    |                                      |                                         | Phone number on Teleco                              |                          | North America                                          |                                          |                            |
| Agre        | ement evaluation frequency                                                                                                  | As needed                                                                                |                                                                                                    |                                      |                                         |                                                     | days                     | +1 (415) 123-4567                                      |                                          |                            |
| Approvers   | s Search                                                                                                    | Created V Sear                                                                           | ch                                                                                                    |                                      |                                         |                                                     |                          |                                                        |                                          | 1 to 2 of 2                |
| Approval    | for = TCOMU0001973                                                                                                    |                                                                                          | -                                                                                                    |                                      |                                         |                                                     |                          |                                                        |                                          |                            |
| Q           | ≡ State                                                                                                    | ■ Approver                                                                               | ≡^                                                                                                    | pproving                             |                                         |                                                     |                          |                                                        | Created                                  | Comments                   |
| (j)         | Approved                                                                                                    | Jane Manager                                                                             | CCSF                                                                                                    | Telecommute                          | Agreement: TCOM                         | 100001973                                           |                          |                                                        | 10-26 13:09                              |                            |
| í           | Approved                                                                                                    | John Doe                                                                                 | CCSF                                                                                                    | Telecommute                          | Agreement: TCOM                         | 1U0001973                                           |                          |                                                        | 10-26 13:04                              |                            |
| T.I         | Telesco                                                                                                    | utine Caulous and Tal                                                                    |                                                                                                    |                                      | Constant Astronom                       |                                                     |                          |                                                        |                                          |                            |
| lelecomn    | nute Information Telecomm                                                                                                   |                                                                                          |                                                                                                    | Approval By                          | Employee Acknowl                        | ledgements Activities                               |                          |                                                        |                                          |                            |
|             |                                                                                                    | Required Equip                                                                           | oment(s)                                                                                                    |                                      |                                         |                                                     |                          | Required Software/Sys                                  | stems                                    |                            |
|             | Computer                                                                                                    | City-owned                                                                               |                                                                                                    |                                      |                                         | City network (VPN a                                 | ccess)                   |                                                        |                                          |                            |
|             | Printer                                                                                                    | Personal                                                                                 |                                                                                                    |                                      |                                         |                                                     | Email                    | ~                                                      |                                          |                            |
|             | Fax                                                                                                    | Not required                                                                             |                                                                                                    |                                      |                                         | List ot                                             | her(s)                   |                                                        |                                          |                            |
|             | Other equipment                                                                                                    | City-owned                                                                               |                                                                                                    |                                      |                                         |                                                     |                          |                                                        |                                          |                            |
|             | List other equipment                                                                                                    | Cell Phone                                                                               |                                                                                                    |                                      |                                         |                                                     |                          |                                                        |                                          |                            |
|             |                                                                                                    |                                                                                          |                                                                                                    |                                      |                                         |                                                     |                          |                                                        |                                          |                            |
| Telecom     | mute Information Telecomr                                                                                                   | muting Equipment Te                                                                      | ecommuting Work Plan                                                                                                    | Approval By                          | Employee Acknow                         | ledgements Activities                               |                          |                                                        |                                          |                            |
| The dura    | ation of the this telecommu                                                                                                 | te agreement is tempo                                                                    | rary and may be revoke                                                                                                    | d by the Depar                       | tment at any time                       | for operational needs o                             | r if an em               | ployee is designated as a D                            | isaster Service Wo                       | rker (DSW).                |
| v           | Vork you will perform while<br>telecommuting                                                                                | <ul> <li>Provide ITSM ap</li> <li>Architect new So</li> <li>Participate in de</li> </ul> | TSM Program team and:<br>olication (ServiceNow) and<br>lution design<br>velopment, testing and de<br>roduct documenation & A | ployment of ne                       | w application/enhar                     | ncement of existing applic                          | ations                   |                                                        |                                          |                            |
| # of tir    | nes checking email per day                                                                                                  | >10                                                                                      | and a second and a second as second as second as second as second as second as second as second as second as se              | ,                                    | ouroe                                   | # of times check i                                  | n with                   | 2                                                      |                                          |                            |
|             |                                                                                                    |                                                                                          |                                                                                                    | Method of                            | communication                           | supervisor p<br>hile telecommuting                  |                          |                                                        |                                          |                            |
|             |                                                                                                    |                                                                                          |                                                                                                    | Method of                            | communication w                         | inte teleconiniuting                                |                          |                                                        |                                          |                            |
|             | Phone                                                                                                    | ~                                                                                        |                                                                                                    |                                      |                                         | Phone nu                                            | umber                    | North America                                          |                                          |                            |
|             | Email                                                                                                    | ~                                                                                        |                                                                                                    |                                      |                                         |                                                     |                          | +1 (415) 244-0061                                      |                                          |                            |
|             | Text                                                                                                    | ~                                                                                        |                                                                                                    |                                      |                                         | Email ad                                            | ldress                   | joe.employee@example.                                  | com                                      |                            |
|             | Online/Web meeting                                                                                                    | ~                                                                                        |                                                                                                    |                                      |                                         | Cell phone n                                        | umber                    | North America                                          |                                          |                            |
|             | Other                                                                                                    |                                                                                          |                                                                                                    |                                      |                                         |                                                     |                          | +1 (415) 123-4567                                      |                                          |                            |
|             |                                                                                                    |                                                                                          |                                                                                                    |                                      |                                         |                                                     |                          |                                                        |                                          |                            |
| elecomn     | nute Information Telecomm                                                                                                   | nuting Work Plan Tele                                                                    | commuting Equipment                                                                                                    | Approval By E                        | Employee Acknowl                        | edgements Activities                                |                          |                                                        |                                          |                            |
| Sup         | ervisor / Div. Manager                                                                                                    | John Doe                                                                                 |                                                                                                    | 0                                    | 1                                       | Div. Director / Appointing<br>De                    | Officer /<br>signees     | Jane Manager                                           |                                          | (i)                        |
| Sup/Div .   | Mgr Job Class # / Title                                                                                                    | 0932 - Manager IV                                                                        |                                                                                                    | (i)                                  |                                         | Div. Dir/Officer Job Class                          |                          | 0933 - Manager V                                       |                                          | (j)                        |
|             |                                                                                                    |                                                                                          |                                                                                                    | _                                    |                                         |                                                     |                          |                                                        |                                          |                            |
| lecomm      | ute Information Telecomm                                                                                                    | uting Equipment   Tele                                                                   | commuting Work Plan                                                                                                    | Approval By Er                       | mployee Acknowle                        | dgements Activities                                 |                          |                                                        |                                          |                            |
|             | I Acknowledge                                                                                                    | Yes                                                                                      |                                                                                                    |                                      |                                         |                                                     |                          |                                                        |                                          |                            |
|             |                                                                                                    |                                                                                          |                                                                                                    |                                      |                                         |                                                     |                          |                                                        |                                          |                            |

## Sample email Notifications

Figure 36 – Sample email notification sent to the "Employee" after submission

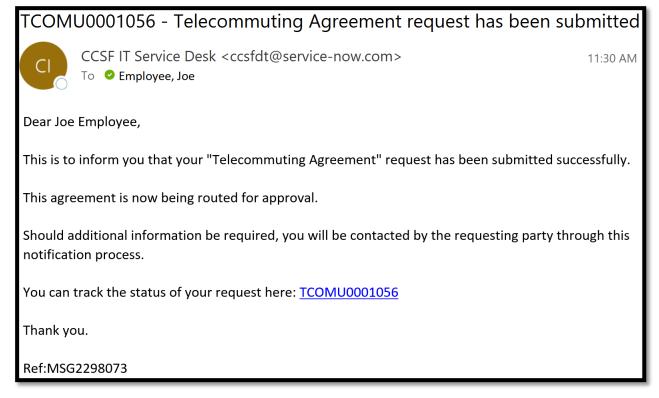

Figure 37 – Sample email notification / Approval Requests sent to the Division Manager and Division Director

| TCOMU0001056 - Telecommuting Agreement approval request for Joe Employee                                                                                                    | TCOMU0001056 - Telecommuting Agreement approval request for Joe Employee                                                                                                    |
|----------------------------------------------------------------------------------------------------|----------------------------------------------------------------------------------------------------|
| CL CCSF IT Service Desk <ccsfdt@service-now.com></ccsfdt@service-now.com>                                                                                                    | CCSF IT Service Desk <ccsfdt@service-now.com><br/>To @ Manager, Jane</ccsfdt@service-now.com>                                                                                                    |
| Dear John Doe,                                                                                                    | Dear Jane Manager,                                                                                                    |
| A new Telecommuting Agreement request <u>TCOMU0001056</u> has been submitted and requires your review and approval.                                                                                                    | A new Telecommuting Agreement request <u>TCOMU0001056</u> has been submitted and requires your review and approval.                                                                                                    |
| If you have questions about the details of this request or need to modify it, please contact the requester <b>Joe Employee</b> .                                                                                                    | If you have questions about the details of this request or need to modify it, please contact the requester <b>Joe Employee</b> .                                                                                                    |
| Agreement start date: 2020-07-01<br>Agreement end date: 2020-10-01                                                                                                    | Agreement start date: 2020-07-01<br>Agreement end date: 2020-10-01                                                                                                    |
| Telecommuting arrangement: Regular & Recurring<br>Agreement evaluation frequency: Monthly                                                                                                    | Telecommuting arrangement: Regular & Recurring<br>Agreement evaluation frequency: Monthly                                                                                                    |
| To approve or reject this request, please click the appropriate link below;                                                                                                    | To approve or reject this request, please click the appropriate link below;                                                                                                    |
| Click here to approve TCOMU0001056<br>Click here to reject TCOMU0001056<br>Upon your approval, this form will automatically be routed to the Division Director/Appointing<br>Officer Jane Manager for review and approval. If rejected, the requester Joe Employee will be notified<br>of your decision for further discussion.<br>Thank you. | Click here to approve TCOMU0001056<br>Can approve/reject directly from "Approval request"<br>Click here to reject TCOMU0001056<br>If rejected, the requester Joe Employee will be notified of your decision for further discussion.<br>Thank you.<br>Approval trail<br>John Doe approved on 2020-10-05 11:34:59 PDT |

Figure 38 – Sample email notifications sent to the "Employee" after the Telecommute Agreement has been approved

| TCOMU0001056 - Your Telecommuting Agreement request has been approved                                  | TCOMU0001056 - Electronic filing/approval of your Telecommuting Agreement<br>request has been completed                                                                                    |
|----------------------------------------------------------------------------------------------------|----------------------------------------------------------------------------------------------------|
| CCSF IT Service Desk <ccsfdt@service-now.com> 11:56 AM<br/>To © Employee, Joe</ccsfdt@service-now.com> | CCSF IT Service Desk <ccsfdt@service-now.com> 11:56 AM</ccsfdt@service-now.com>                                                                                                    |
| Dear Joe Employee,                                                                                     | C 10 C Linnivee, see                                                                                                    |
| This is to inform you that your Telecommuting Agreement request has been approved.                     | Dear Joe Employee,                                                                                                    |
| Request Details                                                                                        | The filing of your Telecommuting Agreement request ( <u>TCOMU0001056</u> ) has been completed. For any additional<br>information, please contact your Supervisor / Div. Manager, John Doe. |
| Agreement start date: 2020-07-01<br>Agreement end date: 2020-10-01                                     | Thank you.                                                                                                    |
| Telecommuting arrangement : Regular & Recurring<br>Agreement evaluation frequency: Monthly             | Ref:MSG2298093                                                                                                    |
| Approval trail                                                                                         |                                                                                                    |
| Jane Manager approved on 2020-10-05 11:55:27 PDT                                                       |                                                                                                    |
| John Doe approved on 2020-10-05 11:34:59 PDT                                                           |                                                                                                    |
| Ref:MSG2298092                                                                                         |                                                                                                    |

## **Activities Tab**

The "Activities" tab (activity stream) is used for tracking changes made to the record/keeping record history and they are displayed as list of entries.

Please note: Tracked fields are configurable only by the System Administrator.

| r:~ |     | 20 |
|-----|-----|----|
| гıg | ure | 39 |

| Telecommute Information | Telecommuting Equipment | Telecommuting Work Plan    | Approval By              | Employee Acknowledgements | Activities |                                     |
|-------------------------|-------------------------|----------------------------|--------------------------|---------------------------|------------|-------------------------------------|
|                         |                         |                            |                          |                           |            |                                     |
|                         |                         |                            |                          |                           |            |                                     |
| Activit                 | ties: 2                 |                            |                          |                           |            |                                     |
|                         | JE Joe Employ           | ee                         |                          |                           |            | Field changes • 2020-10-05 12:11:48 |
|                         |                         | Approval Requested was N   | ot Yet Requested         |                           |            |                                     |
|                         |                         | State Awaiting Div. Mana   | ager Approval <i>was</i> | 5 Open                    |            |                                     |
|                         |                         |                            |                          |                           |            |                                     |
|                         | JE Joe Employ           | ee                         |                          |                           |            | Field changes • 2020-10-05 12:11:16 |
|                         |                         | Approval Not Yet Requested |                          |                           |            |                                     |
|                         | Ot                      | bened by Joe Employee      |                          |                           |            |                                     |
|                         |                         | State Open                 |                          |                           |            |                                     |
|                         |                         |                            |                          |                           |            |                                     |

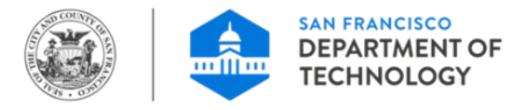

# **City and County of San Francisco Department of Technology (DT)**

# **ServiceNow Application User Guide**

(Customized guide version for use with Telecommute Agreement)

## Lists

Within ServiceNow CCSF Telecommute Agreement Application, you will find one or more Modules that open a **list** of records. The records contained in these lists are typically filtered by the type of record or on data contained within the record. Modules contain saved filters that cannot be modified, although the records contained within the selected list may change depending on current data in ServiceNow.

Remember, a record is viewed or created using a form. The data in the form fields are part of the record.

Each row on a list represents a record. Each list is made up of records from a particular record type, such as My Telecommute Agreement(s) or My Team(s) Telecommute Agreements. The record type is displayed on the top left-hand corner of the list. You can filter, sort, and search in lists to locate and organize your records.

Each list **row** represents one **record**, which can be viewed as a form. To access the corresponding form, simply click the record **Number** (typically displayed underlined in the first column).

Each list **column** represents one **field** on a particular form.

Fiaure 40

|                    | Record<br>Type | New Go to             | Iumber V Search Search list values                                                                                      |
|--------------------|----------------|-----------------------|----------------------------------------------------------------------------------------------------|
| $\bigtriangledown$ | Breadcrum      | bs > Filter condition | Dist Filters                                                                                                    |
| ঞ                  | Q              | $\equiv$ Field Name   | $\equiv$ Field Name $\equiv$ Field Name $\equiv$ Field Name $\equiv$ Field Name $\equiv$ Field Name $\equiv$ Field Name |
|                    | (j)            |                       | Each row represents one record                                                                                          |
|                    | i              |                       |                                                                                                    |
|                    | (j)            |                       |                                                                                                    |
|                    | i              |                       |                                                                                                    |
|                    | ŕ              | Each column           | REMEMBER                                                                                                    |
|                    | rep            | presents one fie      | d                                                                                                    |
|                    | i              |                       | A list displays information<br>from records, organized into<br>searchable, sortable columns                             |
|                    | i              |                       |                                                                                                    |
|                    | i              |                       |                                                                                                    |

|                                                                |                                                                  |                                                                                                    |                                                                                                    |                                                                                                    | Using Li                                                                                                    | sts                                                                            |                                                                 |                                                                     |                                                               |                                                     |                                         |
|----------------------------------------------------------------|------------------------------------------------------------------|----------------------------------------------------------------------------------------------------|----------------------------------------------------------------------------------------------------|----------------------------------------------------------------------------------------------------|----------------------------------------------------------------------------------------------------|--------------------------------------------------------------------------------|-----------------------------------------------------------------|---------------------------------------------------------------------|---------------------------------------------------------------|-----------------------------------------------------|-----------------------------------------|
|                                                                | CCSF Telec                                                       | ommute Agreemen                                                                                                    | ts New Searc                                                                                                    | Number                                                                                                    | ▼  \$earch                                                                                                    |                                                                                |                                                                 |                                                                     | $\checkmark$                                                  | <b>44 4 1</b> to 2 of 2                             | 2 > >>                                  |
| ې<br>نې                                                        | AU > E                                                           | Title Menu                                                                                                    | e Employee > Num<br>= Employee nan                                                                                                    | ber != TCOMU0001376                                                                                                    | e 🗮 Department                                                                                                    | <b>≡</b> Divisio                                                               |                                                                 | <b>≡</b> State                                                      |                                                               | 🗮 Supervisor / Div. Manager                         | ≡ Div. Dira                             |
|                                                                |                                                                  | DMU0001056                                                                                                    | Joe Employee                                                                                                    | e                                                                                                    |                                                                                                    | Processing                                                                     |                                                                 | Closed<br>Complete                                                  | ■ Approval<br>Approved                                        | John Doe                                            | Jane Mana                               |
| Bre                                                            | adcrumbs<br>(1)                                                  | Title of the list                                                                                                    | e Employee                                                                                                    | Column headings                                                                                                    | ADM                                                                                                    | Processing                                                                     | Unit                                                            | Awaiting<br>Div.<br>Manager                                         | Requested                                                     | John Doe                                            | Jane Mana                               |
|                                                                |                                                                  |                                                                                                    |                                                                                                    |                                                                                                    |                                                                                                    | Title                                                                          | e Bar                                                           | Approval                                                            | Fields                                                        |                                                     |                                         |
| Lists di                                                       | t interface<br>1. Title I<br>2. Bread<br>a hier<br>3. Colur<br>C | contains four mair<br>bar - displays the t<br>Title menu - app<br>Refresh<br>View - c<br>Group B<br>Show - c<br>dcrumbs - offer a c<br>rarchical list of cor<br>nn headings - Colu<br>Sorting - Click th<br>Right-click menu<br>Sort (a t<br>Sort (a t<br>Sort (a t<br>Sort a)<br>Bar and<br>Persona<br>Export -<br>Vupdate       | n elements:<br>itle of the list (tabl<br>ears when you clic<br>List - refreshes the<br>hanges the column<br>y - aggregates reco<br>changes the maxim<br>quick form of filter<br>iditions—breadcru<br>mn headings displ<br>e column name to<br>u, also called conte<br>o z) and (z to a) - s<br>y - aggregates reco<br>Pie Chart - create<br>lize (requires acce:<br>exports data to Ex<br>Selected and Upda  | um number of records per page.<br>navigation. A filter is a set of conditi<br>mbs—at the top of the table.<br>ay column names and provide the fo<br>sort the list in ascending order. Clicl<br>xt menu - offers these controls:<br>ort in ascending and descending ord                                                                                                    | Is:<br>ovides the following list<br>d layout.<br>ons applied to a table in<br>flowing controls:<br>again to sort in reverse<br>er.<br>d on the filter criteria of<br>unctions related to the ir<br>or PDF.<br>applicable field values. | controls:<br>order to find<br>order. Sortir<br>the list. User<br>iformation di | Filters<br>Group<br>Show<br>Refrest<br>and work<br>ag is not av | By<br>By<br>List<br>with a subset<br>ailable on tim<br>modify these | of the data in tha<br>e fields such as D<br>reports or create | t table. The current filter is indic<br>uration.    | ·                                       |
| Figure                                                         | 42                                                               |                                                                                                    |                                                                                                    |                                                                                                    |                                                                                                    |                                                                                |                                                                 |                                                                     |                                                               |                                                     |                                         |
| Figure                                                         |                                                                  | commute Agreemen                                                                                                    | ts New Sear                                                                                                    | ch Number                                                                                                    | ▼ Search                                                                                                    |                                                                                |                                                                 |                                                                     | ~                                                             | 1 to 2 of 2                                         |                                         |
| Figure                                                         | CCSF Telec                                                       | commute Agreemen                                                                                                    |                                                                                                    | ch Number<br>ber != TCOMU0001376                                                                                                    | ▼ Search                                                                                                    |                                                                                |                                                                 |                                                                     | ~                                                             | 1 to 2 of 2                                         | ▲ ▲                                     |
|                                                                | CCSF Telec                                                       | oommute Agreemen                                                                                                    |                                                                                                    | ber != TCOMU0001376                                                                                                    | pearen                                                                                                    | ≡ Division                                                                     | V Unit                                                          | ≡ State                                                             | å<br>≡ Approval                                               | ■ Supervisor / Div. Manager                         | ► ►►                                    |
| ∎<br>₽<br>83                                                   | CCSF Telec                                                       | Empl Title Menu<br>Number A                                                                                                    | e Employee > Num                                                                                                    | ber != TCOMU0001376                                                                                                    | pearen                                                                                                    | ≡ Division<br>Processing                                                       |                                                                 | <mark>≡ State</mark><br>Closed<br>Complete                          |                                                               |                                                     |                                         |
| ∎<br>₽<br>83                                                   | CCSF Telec                                                       | Empl Title Menu<br>Number A                                                                                                    | e Employee > Num<br>E Employee nam<br>Joe Employee                                                                                                    | ber != TCOMU0001376<br>ne                                                                                                    | e                                                                                                    | Processing                                                                     |                                                                 | Closed                                                              | ≡ Approval                                                    | Supervisor / Div. Manager                           | ≡ Div. Dire                             |
| In<br>Im<br>Im<br>Im<br>Im<br>Im<br>Im<br>Im<br>Im<br>Im<br>Im | eadcrumb<br>lds display<br>Linn<br>Eddi<br>Rei<br>mc             | Title Menu<br>Title Menu<br>Number A<br>S<br>MU0001056<br>Title of the lis<br>TCOMU0001377<br>Addata and provid<br>ks - Click the refet<br>ting - changes the<br>ference Icon () - 1<br>ore, see Reference,<br>cht-click menu, a<br>Show Match<br>Copy URL to<br>Assign Tag -                                                     | e the following fu<br>soe Employee and<br>Joe Employee<br>t Joe Employee<br>t Joe Employee | ber != TCOMU0001376<br>The Employee Job Class # / Titl<br>1044 - IS Ingineer-Principal<br>Column headings<br>2044 - 15 Engineer-Principal                                                                                                    | e                                                                                                    | Processing<br>Proc Title<br>related recco                                      | Unit<br>e Bar<br>ords are al                                    | Closed<br>Complete<br>Awaiting<br>Div.<br>Manager<br>Approval       | E Approval Approved Requested Fields ck it to open the        | ≡ Supervisor / Div. Manager<br>John Doe<br>John Doe | ≡ Div. Dire<br>Jane Manag<br>Jane Manag |
| Fie                                                            | eadcrumb<br>lds display<br>Linn<br>Eddi<br>Rei<br>mc             | Title Menu<br>Title Menu<br>Number A<br>S<br>MU0001056<br>Title of the lis<br>TCOMU0001377<br>Addta and provid<br>ks - Click the refet<br>ting - changes th<br>ference Icon () -  <br>ore, see Reference<br>ht-click menu, a<br>Show Match<br>Copy URL tc<br>Assign Tag -<br>Assign to menu-<br>hing<br>Clipboard<br>e<br>ve Feed | e the following fu<br>soe Employee and<br>Joe Employee<br>t Joe Employee<br>t Joe Employee | ber != TCOMU0001376<br>The Employee Job Class # / Titl<br>1044 - IS Engineer-Principal<br>column headings<br>1099 - IS Engineer-Principal<br>Inctionality:<br>t column field to open the record<br>one or more records.<br>information about the record. Po<br>t menu - offers the following opti<br>tt - provide quick filter options.<br>es to the clipboard the URL for the<br>record under a custom application | e                                                                                                    | Processing<br>Proc Title<br>related recco                                      | Unit<br>e Bar<br>ords are al                                    | Closed<br>Complete<br>Awaiting<br>Div.<br>Manager<br>Approval       | E Approval Approved Requested Fields ck it to open the        | ≡ Supervisor / Div. Manager<br>John Doe<br>John Doe | ≡ Div. Dire<br>Jane Manag<br>Jane Manag |

## List personalization

## **Personalize List Columns**

Figure 43

You can personalize the appearance of your list and its contents. Each column header in a list corresponds to a field value on the record. You can choose which column headers (and, therefore, which field values) to view in your list. Click the Personalize List gear to the left of your column headers and select from the list of available fields. Move the selected fields up and down to move the columns left and right.

Column personalization is specific to the record type. For example, if you personalize your column headers on a list of My Team(s) Telecommute Agreements, the changes will not apply to a list of My Telecommute Agreement(s). Remember, you can identify the record type in the top left-hand corner of any list.

Number Search **CCSF** Telecommute Agreements New Search Ξ List Personalization  $\mathbf{P}$ All Q វត្ត **■** Number **▼** Employee Name Employee Job Class # / Title X Personalize List Columns Contro nenu **■**Number **▼** Available Selected Sort (a to z) Sort (z to a) # of times check in with supervi Number TCOMU0001514 # of times checking email per d Employee name Agreement evaluation frequenc Employee Job Class # / Title Cell phone number Department TCOMU0001456 City network (VPN access) **Division / Unit** DSW number Add selected columns State **Designated work location** TCOMU0001272 Approval Div. Dir/Officer Job Class # / Title Supervisor / Div. Manager > Email(u telemethod email) Div. Director / Appointing Office Email(u\_telequip\_email) TCOMU0001233 **Telecommuting arrangement** < **Employee Acknowledgements Telecommute schedule** Explain other 1 Agreement start date cted columns TCOMU0001421 Remove se Fax Agreement end date **Fiscal Period** Location How will you report your time? Phone number on Telecommute TCOMU0001671 I Acknowledge Opened List other equipment Opened by Other equipment TCOMU0001417 Updated Wrap column text **Compact rows** Active row highlighting Modern cell coloring TCOMU0001438 Enable list edit Double click to edit  $\checkmark$ Reset to column defaults Cancel OK

## Sort by Column Values

You can quickly sort any column values alphabetically by selecting an option from the column control menu.

## Search: Wildcards and Operators

There are several easy ways to search for records, keywords, and values within a list.

- Use the Search bar at the top of the list to specify a column to be searched and a value to search for. You can also specify that you want to search *all* the columns by selecting **For Text.**
- 2. Click the magnifying glass to the left of the column headers to open a search field at the top of each column. When you enter a search term in one of these boxes, you are searching only through the values in that column. For example, if you wanted to search for a record using the **Number**, make sure you are searching within the Number column of the list.
- 3. If you already see the value you are searching for in the list, you can easily search for records containing the same field value or even exclude those records. Right click the desired value and select **Show Matching** or **Filter Out.**

Below are three slightly different searches within a particular column, in this case, the **Employee Name** field. The **Breadcrumbs** (in teal color) reflect the operator specified by the search term. Remember, the **Operator** is the condition that connects a field (e.g. Employee Name) and a field value (e.g. Joe).

- 1. By adding the wildcard asterisk (\*) *before* a search term, you specify that the operator should be **contains.** In other words, the filter condition is: **Employee Name contains Joe.**
- 2. If you simply type a search term into the column search box, be aware that the default operator for most columns is **starts with.** In this example, the filter condition is **Employee Name starts with Joe.**
- 3. To search for an exact term, you need to use the operator is, as in, Employee Name is Joe Employee. This operator is denoted by an equal sign (=). Notice that in the above example, we searched for "Joe Employee" instead of "Joe" because this search is for an exact match to the column value.

| Figure | 44                                                                                                    |                    |                |               |                  |            |                   |                 |                 |
|--------|----------------------------------------------------------------------------------------------------|--------------------|----------------|---------------|------------------|------------|-------------------|-----------------|-----------------|
|        | CCSF Tel                                                                                                    | ecommute Agreeme   | ents New       | Search Number | •                | CCSF Te    | elecommute Agreem | ents New S      | Search Number 🔻 |
|        | All > Empl                                                                                                    | loyee name Name co | ontains joe    | 1             |                  | All > En   | nployee name Name | starts with joe | 2               |
| হ্ট্ৰ  | Q                                                                                                    | E Number 🔺         | 🗮 Employee Nar | ne 🗮 Employee | Dept గ్రహ        | Ō,         | <b>≡</b> Number ▲ | ≡ Employee Name | Employee Dept   |
|        |                                                                                                    | Search             | *joe           | Search        |                  |            | Search            | joe             | Search          |
|        | (i)                                                                                                    | TCOMU0001056       | Joe Employee   | TIS           |                  | í          | TCOMU0001056      | Joe Employee    | TIS             |
|        | i                                                                                                    | TCOMU0001376       | Joe Employee   | TIS           |                  | í          | TCOMU0001376      | Joe Employee    | TIS             |
|        | CCSF Telecommute Agreements       New       Search       Number         Image: All > Employee name Name starts with joe employee       Image: All > Employee Name       Image: All > Employee Dept         Image: All > Employee Name       Image: Employee Dept       Image: Search       Image: Search         Image: Search       Image: Search       Image: Search       Image: Search |                    |                |               |                  |            |                   |                 |                 |
|        |                                                                                                    |                    | i              | TCOMU0001056  | <u>Joe Emplo</u> | <u>yee</u> | <u>TIS</u>        |                 |                 |
|        |                                                                                                    |                    | i              | TCOMU0001376  | Joe Employ       | <u>yee</u> | <u>TIS</u>        |                 |                 |

## Form Icons

Each form has different fields, UI actions, and options specific to the Application under which it was created. However, all forms have certain icons and functionalities in common:

- Fill in all fields marked with an asterisk prior to saving the form. If you do not, you will see an error message when you save the form. The asterisk is red prior to filling out the field and grey once information has been entered.
- Click the **Form Context Menu** to gain access to additional actions specific to the form. Notably, you can find the **Save** button here, with which you save your form but remain on the page.
- Use the paperclip icon to attach files to your form.
- **Personalize** your form to show or hide important fields according to your personal preferences. Note: You cannot hide mandatory fields.
- Click More options to tag your form, employ templates, send an email, and more.
- Show Activity Stream to see a time-stamped history of all action taken from this form.
- Locate any **Reference field**. Click the magnifying glass to the right of the field to browse a list of possible values that can be entered in this field. Select any record to fill the Reference field.

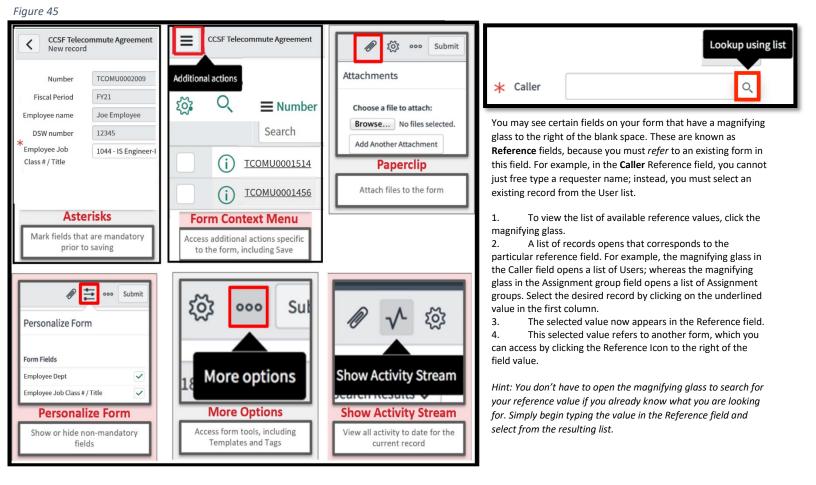

## **Filters**

**Filters** allow you to specify exactly which records you want to see within a selected list. For example, as a manager you may start with a list of all My Team(s) Telecommute Agreements but filter those records to view only a specific "Employee Job Class / Title".

To view the filter applied to a list, click the funnel icon on the top left of the list. Here, you can add, remove, or edit filter conditions and rerun or save your filter.

The filter conditions applied to the list are summarized in the **Breadcrumbs**, shown in blue letters across the top of the list. Not only do the breadcrumbs provide an "at-a-glance" view of the filter conditions, but you can also modify conditions and save your filter as a Favorite directly from the Breadcrumbs.

Click **Run** to see the results of your filter displayed in the list. To save a filter, click **Save**. A new field will appear where you can name your filter. After naming the filter, click the **Save** button to the right of the name field. The new filter will be available by selecting **Filters** from the list Context Menu.

### **About Filter Conditions**

The ServiceNow definition of a filter: "a set of conditions applied to a table in order to find and work with a subset of the data in that table"

Filter conditions can be created, saved, and applied only while in List View (tabular view of multiple records). Many of the actions available on the left--hand navigation panel are simply filter conditions applied to records in the tool. When a List View is presented, the current set of filter conditions being applied appear at the top of the view as a **"Breadcrumb"** sequence (conditions separated by the ">" character).

*Hint*: You can add filter conditions to your Favorites menu simply by dragging and dropping your Breadcrumbs onto the Application Navigator

| igure                    | 46       |                           |                                                      |                                                                                                    |                          |                                                                                                    |                                                                            |                                        |                          |  |  |  |
|--------------------------|----------|---------------------------|------------------------------------------------------|----------------------------------------------------------------------------------------------------|--------------------------|----------------------------------------------------------------------------------------------------|----------------------------------------------------------------------------|----------------------------------------|--------------------------|--|--|--|
| The Ser<br>Filter co     |          |                           | set of conditions applie<br>and applied only while i | ed to a table in order to find and work<br>n List View (tabular view of multiple r<br>ted, the current set of filter condition | records). Many of the ad | tions available on the left-hand navi                                                                                                    |                                                                            |                                        |                          |  |  |  |
|                          | CCSF Tel | lecommute Agreeme         | nts                                                  | New Search Number                                                                                                    |                          | ▼ Search                                                                                                    |                                                                            |                                        |                          |  |  |  |
| P                        |          | Number                    | 🔳 Employee na                                        | me 🛛 🗮 Employee Job Class #                                                                                                    | #/Title                  | rtment 🛛 🗮 Division / Unit                                                                                                    | <b>≡</b> State                                                             |                                        | 🔳 Supervisor / Div. Mana |  |  |  |
|                          | 1        | Search                    | Search                                               | Search                                                                                                    | Search                   | Search                                                                                                    | Search                                                                     | Search                                 | Search                   |  |  |  |
|                          | Ð        | TCOMU0001025              | Bob Dog                                              | 0932 - Manager IV                                                                                                    | ADM                      | CAO Training and<br>Development                                                                                                    | Closed<br>Complete                                                         | Approved                               | Jane Manager             |  |  |  |
|                          | Ð        | TCOMU0001056              | Joe Employee                                         | 1044 - IS Engineer-Princi                                                                                                    | pal ADM                  | Processing Unit                                                                                                    | Closed<br>Complete                                                         | Approved                               | John Doe                 |  |  |  |
| Run<br>All of t<br>Emple | Save     | loyee Job Class # / Title | t 🛠<br>▼ is                                          | 1044 - IS Engineer-Princi                                                                                                    |                          | anywhere along the "line of brea<br>if you clicked on the text "Emplo<br>equals to "1044-IS Engineer- Prir<br>effectively "remove" the filter co<br>records in the returned results).<br>Filter conditions can be construct<br>plus the tool provides a few "sho<br>known as "quick filters". | yee Job Class #,<br>icipal" you wou<br>indition (and se<br>ted and applied | / Title<br>Id<br>e more<br>I directly, |                          |  |  |  |
| ŝ                        |          | Number 🔺                  | Employee name                                        | Employee Job Class # / Title                                                                                                   | Department               |                                                                                                    |                                                                            |                                        |                          |  |  |  |
|                          | (j)      | TCOMU0001056 Jo           | e Employee                                           | <u> 1044 - IS Engineer-Principal</u>                                                                                           | ADM                      | This is the display mode in which you can construct more<br>complex filter conditions. You can "join" filter conditions<br>together using either "and" or "or" operators and can                                                                                                    |                                                                            |                                        |                          |  |  |  |
|                          | (i)      | TCOMU0001377 Jo           | e Employee                                           | <u> 1044 - IS Engineer-Principal</u>                                                                                           | ADM                      | delete filter conditions you no longer want to apply.<br>These three operations are selected using the icons for<br>"and" join, "or" join, and delete, respectively.                                                                                                    |                                                                            |                                        |                          |  |  |  |

## **Creating Filters**

When a filter is applied, only items that meet the conditions are returned. A condition consists of three parts: a field, an operator, and a value. The illustration shows a filter with only one condition: "Employee Job Class #/ Title" is "1044-IS Engineer- Principal". This filter displays all Telecommute Agreements with "Employee Job Class #/ Title" equals to "1044-IS Engineer- Principal".

To create a filter:

- 1. Open the Smart Filter condition builder by clicking the arrow () beside the breadcrumbs.
- 2. Select a field from the drop-down list.

The field type determines the available operators and values. For example, the Active field may have a value of true, false, or empty, while a text field may have many different values. Similarly, the greater than operator does not apply to the Active field, but it does apply to the Priority field. To learn more, see Condition Builders.

- 1. Select an operator from the drop-down list.
- 2. Select or enter a value, if appropriate.
- 3. Add or remove conditions until the desired filter is constructed:
  - To add a top-level condition, click Add AND condition () or Add OR condition () on the Smart Filter tool bar, above the conditions.
  - To add a dependent condition, click Add AND condition or Add OR condition beside the condition.
  - To remove a condition, click Delete () beside the condition.
- 4. To specify the sort order of the results, click Add Sort (), then select a field to sort by and a sort order.
- 5. Click Save to keep the filter for future use. To learn more, see Saving Filters.
- 6. Click Run to apply the filter.

Note: To find all records that do not contain the specified value, create a filter with two conditions: <field> is not <value> or <field> is empty.

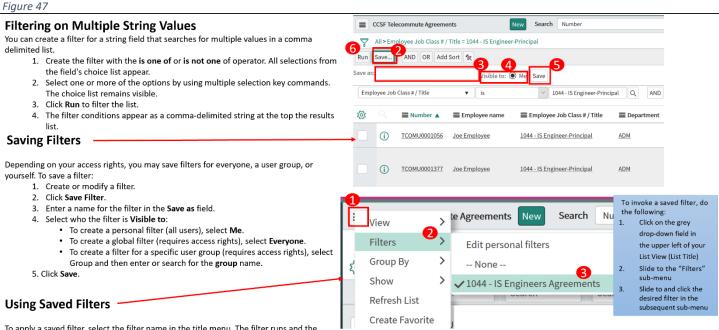

To apply a saved filter, select the filter name in the title menu. The filter runs and the breadcrumbs appear. To edit your personal filters, select Edit personal filters. The sys\_filter table (with the filter User = [current user]) opens. Filters created from this view are saved as personal filters for the current user.

## **Application Navigator**

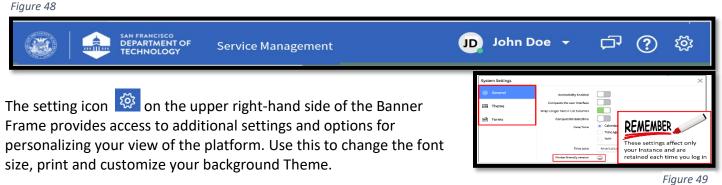

## **Using the Application Navigator**

The application navigator comprises a list of application labels and the application navigator header. Each application appears as a section in the application navigator denoted by an application label. Modules are listed by name under each application label.

To expand or collapse an application section, click the application label. To open a module in the content frame, click the module name.

## The application navigator header provides the following tools:

• Navigation Filter - filters the applications and modules that appear in the navigator based on the filter text. It helps users quickly access information and services by filtering the items in the application navigator.

If a module name contains the text, the application label expands to show that module.

If an application name contains the text, the application label expands to show all modules in that application.

- Refresh Navigator () refreshes the list of applications and modules. Administrators who are customizing the navigator can test their work without refreshing the whole browser session.
- Collapse All () and Expand All Applications () collapse all applications so that only application labels appear or expand all applications so that all available modules appear.

### If you cannot find an item in your Application Navigator, consider the following reasons:

- You may not have access rights. The applications and modules available to a user may depend on the user's role. For example, the Finance department may not have access to change management modules.
- You may have applied a filter or switched perspectives.
- The application may be deactivated in ServiceNow implementation.
- The application that contains the module you are looking for may be collapsed.

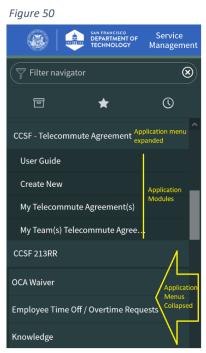

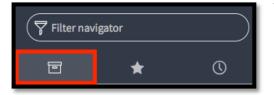

View all Applications in the expanded view of your **Application Navigator.** (Note: Depending on your permissions, you may see more or fewer Applications than your neighbor.)

Figure 51

Figure 52

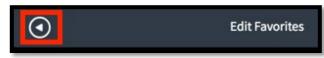

Collapse/un-collapse your Application Navigator by clicking the circled arrow at the bottom of the Application Navigator.

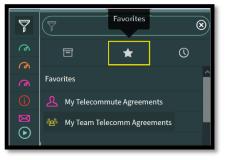

On the collapsed Application Navigator, you can click on your Application Favorites to view Modules.

Figure 53

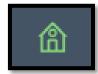

You can navigate to your Homepage by clicking the Home button, displayed on the collapsed Application Navigator.

Figure 54

The Application Navigator contains a scrolling list of your recent history within ServiceNow. For example, forms you were filling out, lists you were searching, homepages you were viewing: all these are visible within the **Your History** tab of the maximized Application Navigator. Click to open any recent activity in your Content Frame.

Your History provides a scrolling view of recent activities including:

- Forms and lists you accessed
- Homepages you visited

*Hint*: Your History is only available when the Application Navigator is in Maximized view

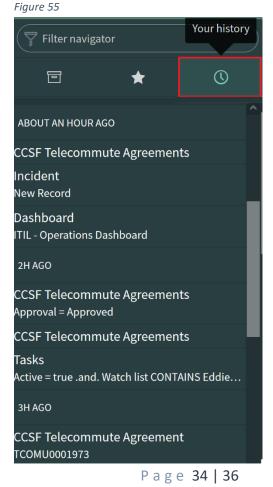

## Favorites

Creating Favorites provides quick access to Applications, Modules, and records that you use frequently or want to locate easily. There are three methods for adding Favorites to your Application Navigator:

- You can create a Favorite from an individual Module or an entire Application, including all its Modules. In the Application Navigator, hover over the Module or Application you want to add as a Favorite and click the Star that appears on the right-hand side of the Application Navigator.
- 2. From any list, click and drag a record hyperlink and drop it anywhere on the Application Navigator.
- 3. From any form, click the form Context Menu and select Create Favorite.

### Figure 56

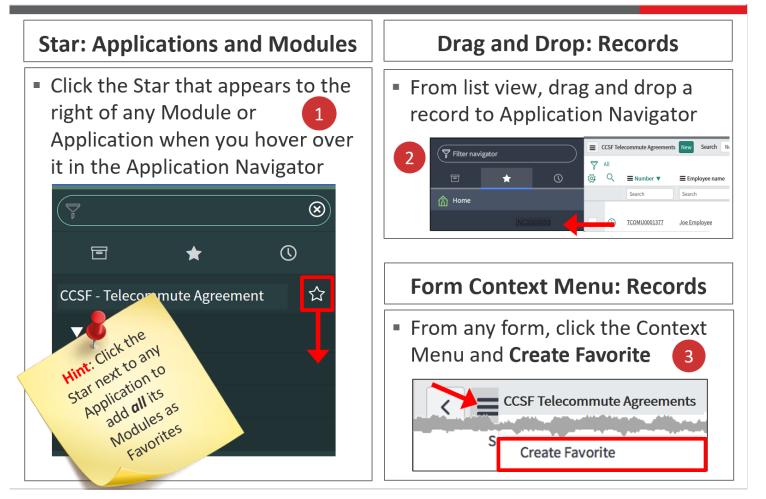

### To edit your Favorites:

- 1. Maximize your Application Navigator and click the Favorites (Star) tab to view your list of Favorites.
- 2. Click Edit Favorites on the bottom right of the Application Navigator.
- 3. Click any Favorite to open the Set up your favorites window to the right.
- 4. Rename your Favorite.
- 5. Change the icon color that appears in the Favorites list.
- 6. Change the icon that appears in the Favorites list.
- 7. Preview how your edited Favorite will appear in the Favorites list.
- 8. Optionally, Remove from Favorites to remove a Favorite from your list.
- 9. To close the edit panel, click Done.

*Hint: For a quicker way to remove a Module or Application from your Favorites list, simply deselect the star icon to the right of any Application or Module in the Application Navigator.* 

### Figure 57

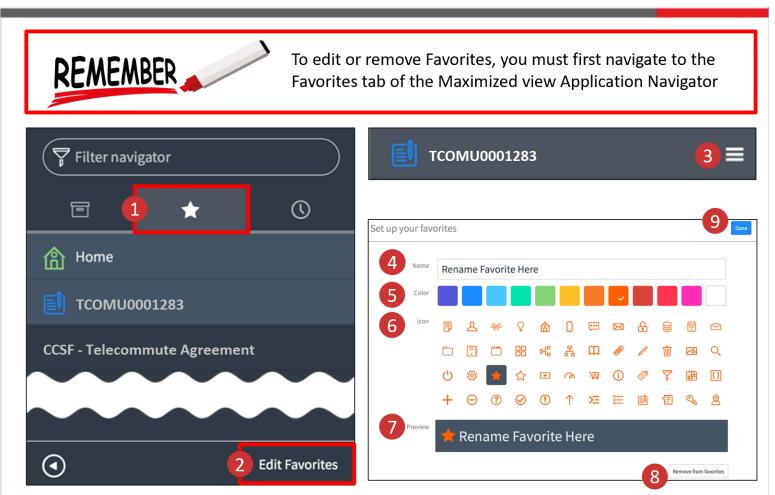